## **Ministère de l'Enseignement Supérieur et de Recherche Scientifique**

## **Université Kasdi Merbah Ouargla**

**Faculté des Nouvelles Technologies de l'Information et de la** 

## **Communication**

**Département d'Informatique et des Technologies de l'information**

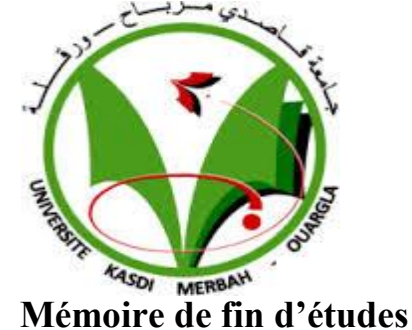

**POUR L'OBTENTION DU DIPLOME DE MASTER PROFSSIONNEL**

**Domaine** : Mathématique et Informatique

**Filière** : Informatique

**Spécialité:** Réseau Convergence et Sécurité

**Présenté par**: **MEKCHICHE YAMINA ET BELHACHANI KARIMA**

**Thème**

**Simulation d'un système d'automation des sous station électrique** 

**Au sein de SONELGAZ** 

## **Soutenu publiquement le :**

## **Devant le jury**

Mr. MEZGHICHE Med Khalil Maître-assistant Examinateur **UKM Ouargla** Mlle. TOUMI Chahrazad

Mr. ZERARA Zakaria

Mr. KHALDI Amine Maître-assistant Président **UKM Ouargla** Maître-assistant Ingénieur Sonelgaz Co encadreur

Rapporteur

**UKM Ouargla**

**Année universitaire : 2015/2016**

# Remerciement

*Nous remercions Allah le tout puissant qui nous a guidé et nous a fourni aide et confiance pour la réalisation de ce mémoire. Nous désirons remercier notre encadreur Mlle Toumi Chahrazad pour sa disponibilité, et pour ses précieux conseils tout au long de ce travail. Nous adressons aussi notre remercîments à Mr Zerara Zakariya Djamel Eddine qui n'a à aucun moment hésité à nous fournir aide et assistance, pour ces précieux conseils, sa disponibilité, et la sollicitude dont il nous a entourés, tout au long de l'élaboration de ce travail*

*Nous remerciant aussi le membre de jury Mr Mezghiche Mohamed Khalil et Mr Khaldi Amine qui ont bien voulu accepter d'examiner ce travail.*

*Nous tenant à remercier Mr Euchi pour son aide tout au long de nos années d'étude Et Aussi Mr hmida djediai*

*Bien entendu, Nous tenons surtout á remercié nos parents pour leurs sacrifices et leur patience, tout au long de nos vies.*

*Nous remercions toutes les personnes qui ont contribué de près ou de loin dans l'accomplissement de ce travail. Et à tous ceux que nous n'avons pas cités, nous remercions toutes nos familles et nos amis.* 

 *Merci pour tout le monde*

## Dédicaces

*Je dédie ce modeste travail à La prunelle de mes yeux, l'espoir de ma vie*

## *Mes parents*

*Ceux qui m'ont entourée de leur amour et leur tendresse, ceux qui n 'ont jamais épargné un effort pour mon bien*

*Pour leur soutiens, encouragement, la patience et de l'aide continue* 

*pendant mes années d'études*

*Que Dieu les gardes Je dédie également ce travail A mes chers frères ALI et Salem A ma chère douce sœur karima A ma chère amie et sœur zineb*

*A ma grande mère « ouardia » et toute la famille mekchiche et* 

*fennas*

*A mon binôme karima.*

*Mes dédicaces vont tendrement à mes chères amies Boutou, warda, majda, sokina, amina, djihad, Sawsane, fati, karima ounissa Et à tous ceux que je connais et j'aime*

## *Yamina MEKCHICHE*

## Dédicaces

*Merci* هللا*)mon dieu) de m'avoir donné la capacité d'écrire et de réfléchir, la force d'y croire, la patience d'aller jusqu'au bout du rêve et le bonheur de lever mes mains vers le ciel et de dire "Ya Kayoum" Je dédie ce mémoire A l'homme de ma vie, mon exemple éternel, mon soutien moral et source de joie et de bonheur, celui qui s'est toujours sacrifié pour me voir* 

*réussir, que dieu te garde dans son vaste paradis, à toi mon père(ALI). A la lumière de mes jours, la source de mes efforts, la flamme de mon cœur, ma vie et mon bonheur, maman (KHEIRA) que j'adore.*

*A ma grande mère SALMA Mon cher frère Mustapha A mes chères sœurs Leila, Halima, Souad, Yamina, Fouzia, Kaouther, Besma, Khadidja*

*A mes oncles, tantes, cousins et cousines. A mes neveux et nièces, Meilleurs vœux de succès dans vos études A toute la famille BELHACHANI et BENAZZA A mon binôme yamina À mes chères amies : soukina, zineb, amina, meriem, sarah, zineb, djihad, karima*

*KARIMA BELHACHANI*

#### <span id="page-4-0"></span>**Résumé**

Un système de contrôle-commande est un système informatique en relation avec l'environnement physique externe par l'intermédiaire de capteurs. Ces derniers, reçoivent des informations sur l'état du procédé externe, déduisent des résultats en fonction desquels le système évalue une décision qui agit sur cet environnement extérieur. Il existe plusieurs systèmes CCN, nous citons AREVA, Ovation™, *yokogawa cetum* de l'entreprise SONATRACH et SCADA de l'entreprise SONELGAZ.SCADA est utilisé pour contrôler le transit de l'énergie, protéger le réseau de transport de l'électricité contre tout incident et assurer la continuité de service.

Toute au long de l'histoire de l'industrie, l'erreur humaine est un facteur majeur de risque industriel. Toutefois, tous les systèmes CCN, y compris SCADA, sont complexe, sensible et ne tolère aucune erreur d'utilisation. Par conséquent, il est important de minimiser, au plus, les erreurs lié à la mauvaise manipulation des systèmes contrôle commande numérique.

Dans notre travail, nous visons à concevoir un logiciel qui va permettre aux apprenants et aux nouveaux employés de l'entreprise de s'entrainer et d'apprendre à bien maitriser le système CCN réel lors de son utilisation. Un tel logiciel, selon notre point de vue, aidera à minimiser les erreurs d'utilisations causées par les nouveaux utilisateurs de SCADA qui est l'objectif principal de notre travail.

**Mot clé** : systèmes CCN, réseau de transport de l'électricité, SCADA, système de simulation.

## **Summry**

A control-command system is a system in connection with the external environment through sensors. These sensors receive information on the state of the external process, deduct results according to which the system estimates a decision, which acts on this outside environment.

There are several CCN system, like AREVA, Ovation ™, *yokogawa cetum*of SONATRACH and SCADA of SONELGAZ.SCADA used to control the energy transit, protect the electricity transport network against any incident and assure the continuity of service. During the history of the industry, the human error is a major factor of industrial risk. However, all the CCN systems, including SCADA, are complex, sensitive and tolerate no error.

In our work, we aim to design software, which is going to allow the learners and the new employees of the company to entrain and to learn to control well the real CCN system during its use. Such software, according to our point of view, will help to minimize the errors of uses caused by the new users of SCADA which is the main objective of our work.

**Key words:** CCN system, the energy transit, SCADA, simulation system

#### **ملخص**

إن نظام التحكم و المراقبة هو نظام آلي ,له علاقة مع البيئة المادية الخارجية من خلال اجهزة الاستشعار . هذاالنظام يتلقى معلومات عن الحالة الخارجية لألجهزة ويستخلص نتائج التي بموجبها يتخذ قرارات بشأنها. وهناك عدة نظم نذكر منها ,الخاص بشركة سونلغاز SCADA و yokogawa cetum الخاص بشركة سوناطراك,TMOvation بالخاص بشركة سوناطراك, يستخدم من اجل التحكم في نقل الطاقة وحماية شبكة نقل الكهرباء ضد أي حادث و ضمان استمرارية توفير SCADA. .خدمة الكهرباء

يعتبر الخطأ البشري عامال رئيسيا للكوارث على امتداد تاريخ الصناعة. غير ان جميع انظمةSCADA CCN معقدة وحساسة و لا تسمح بأي خطأ في الاستعمال وبالتالي فانه من الضرورى التقليل من هذه الأخطاء المرتبطة بسوء استعمال هذه الأنظمة

فى مذكرتنا نهدف الى تصميم برامج يسمح للمستخدمين الجدد للشركة على التمرن وإجادة استخدام النظام الحقيقي CCN حسب وجهة نظرنا برنامج كهذا سيساعد على تقليل الأخطاء الناجمة عن المتعلمين الجدد<sub>.</sub> كما أنها سوف تسمح لهم أن يتعلموا استعمال نظام ال SCADA الحقيقي وهذا هو الهدف الرئيسي لعملنا.

**الكلمات الدالة :** نظام التحكم و المراقبة, شبكة نقل الكهرباء, شركة سونلغاز, نظام محاكاة ,SCADA

## Table des matières

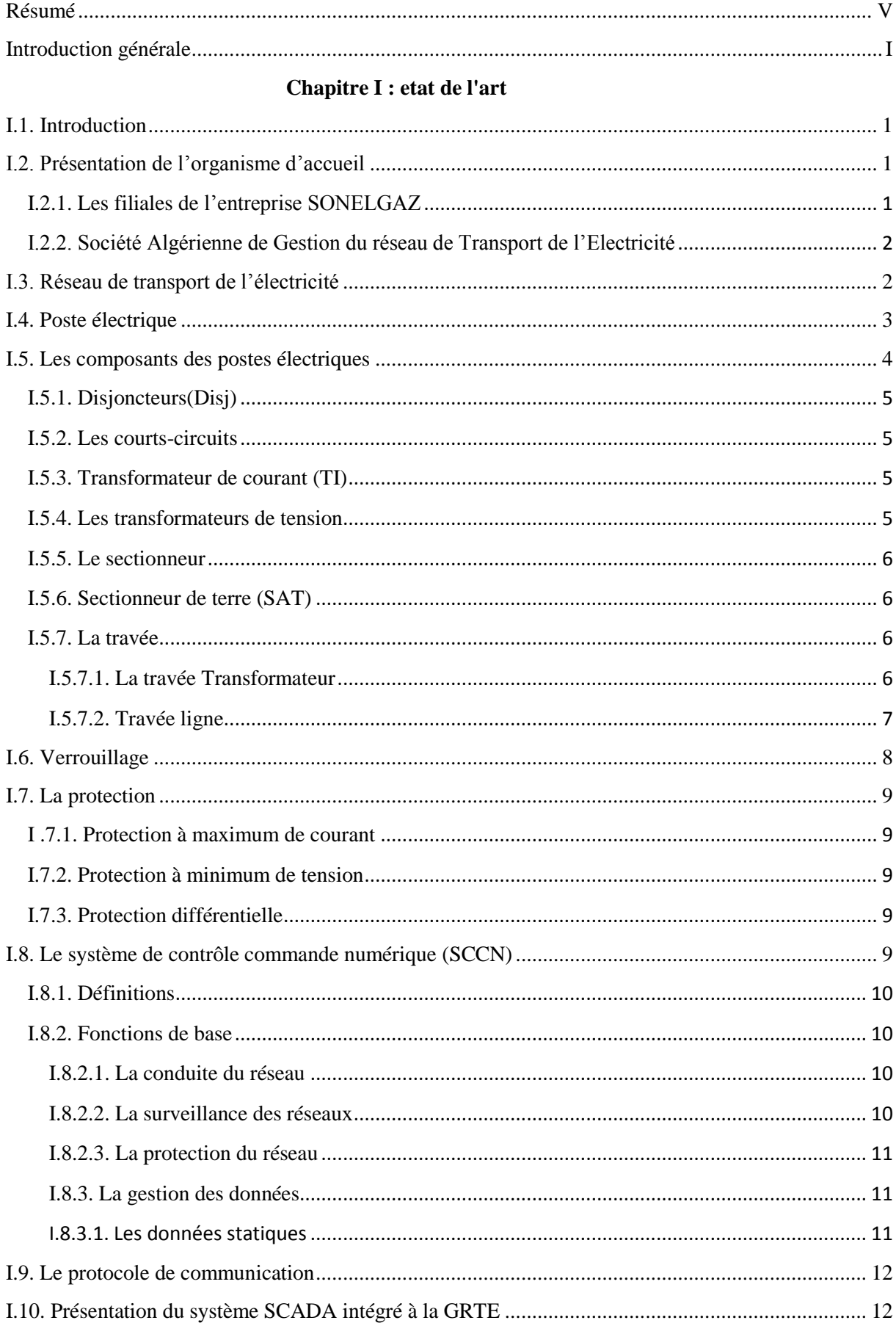

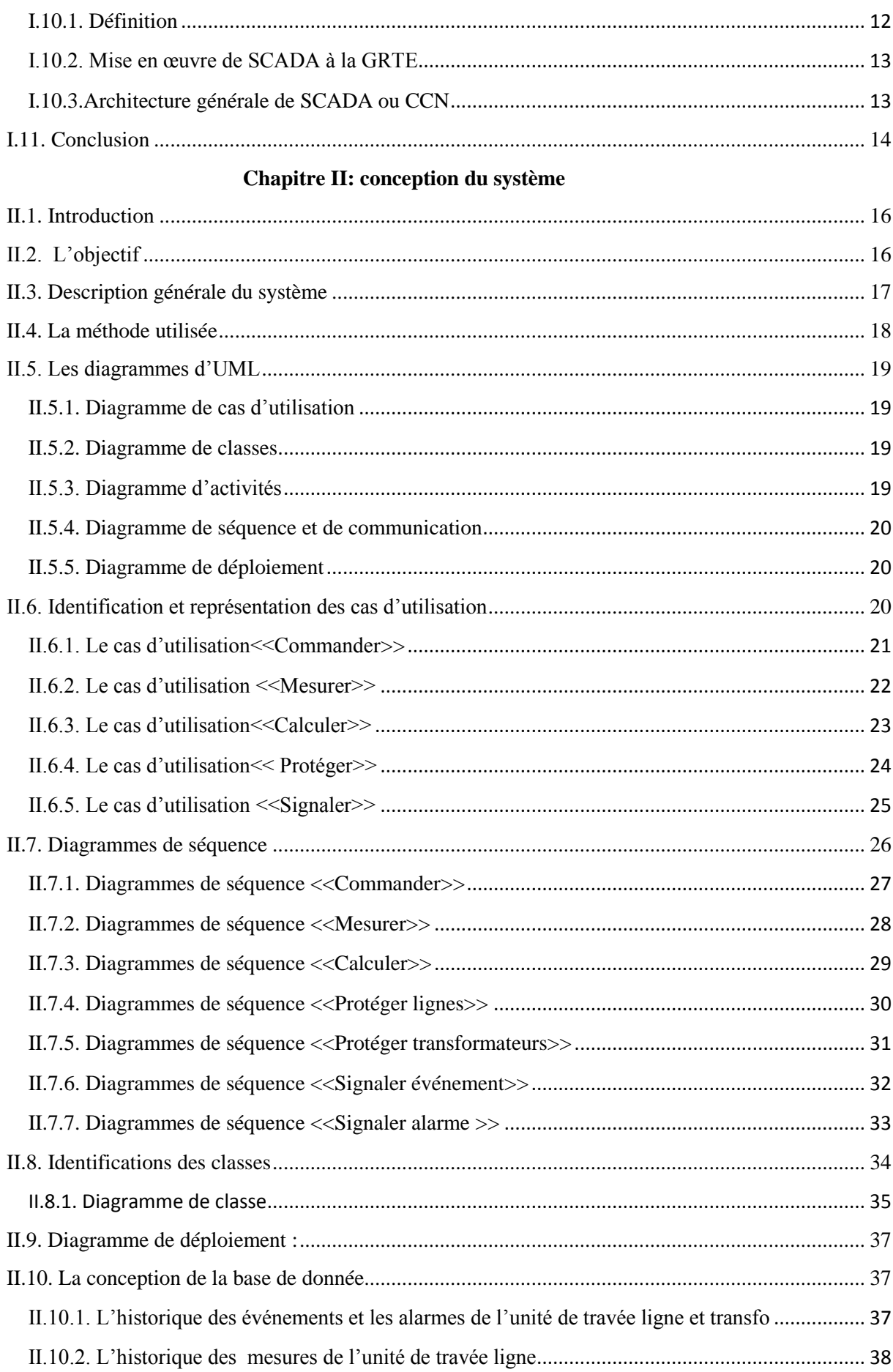

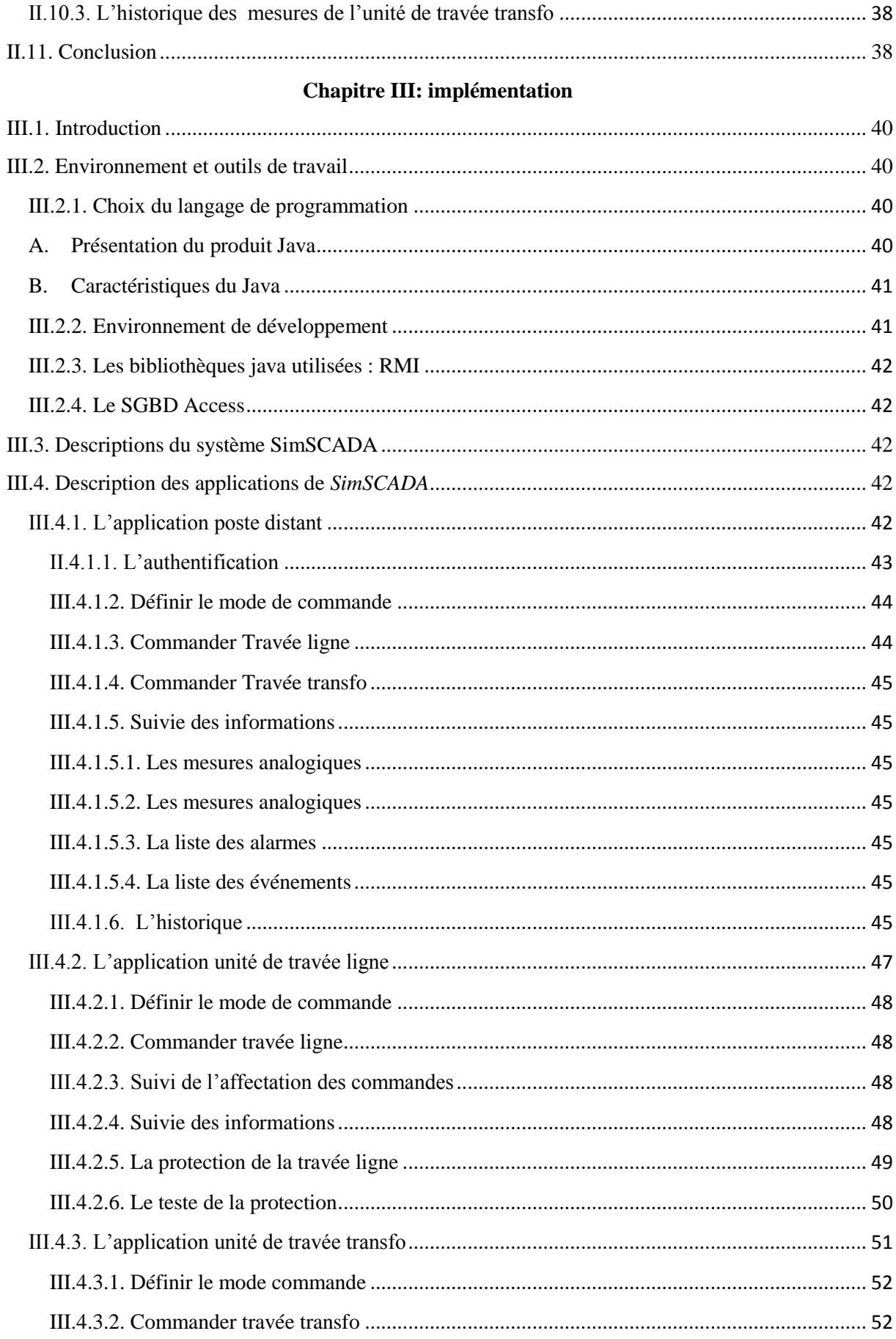

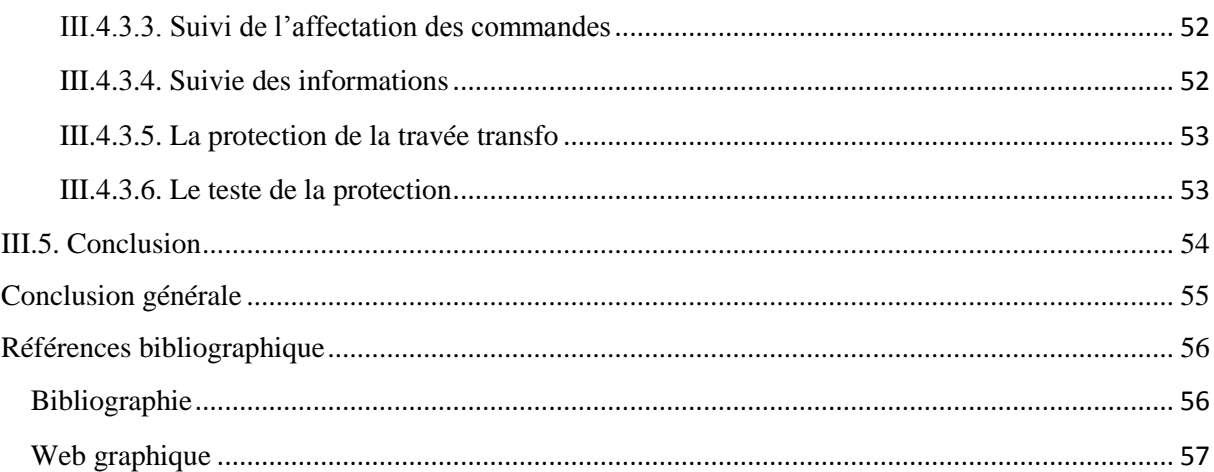

## **Listes des figures**

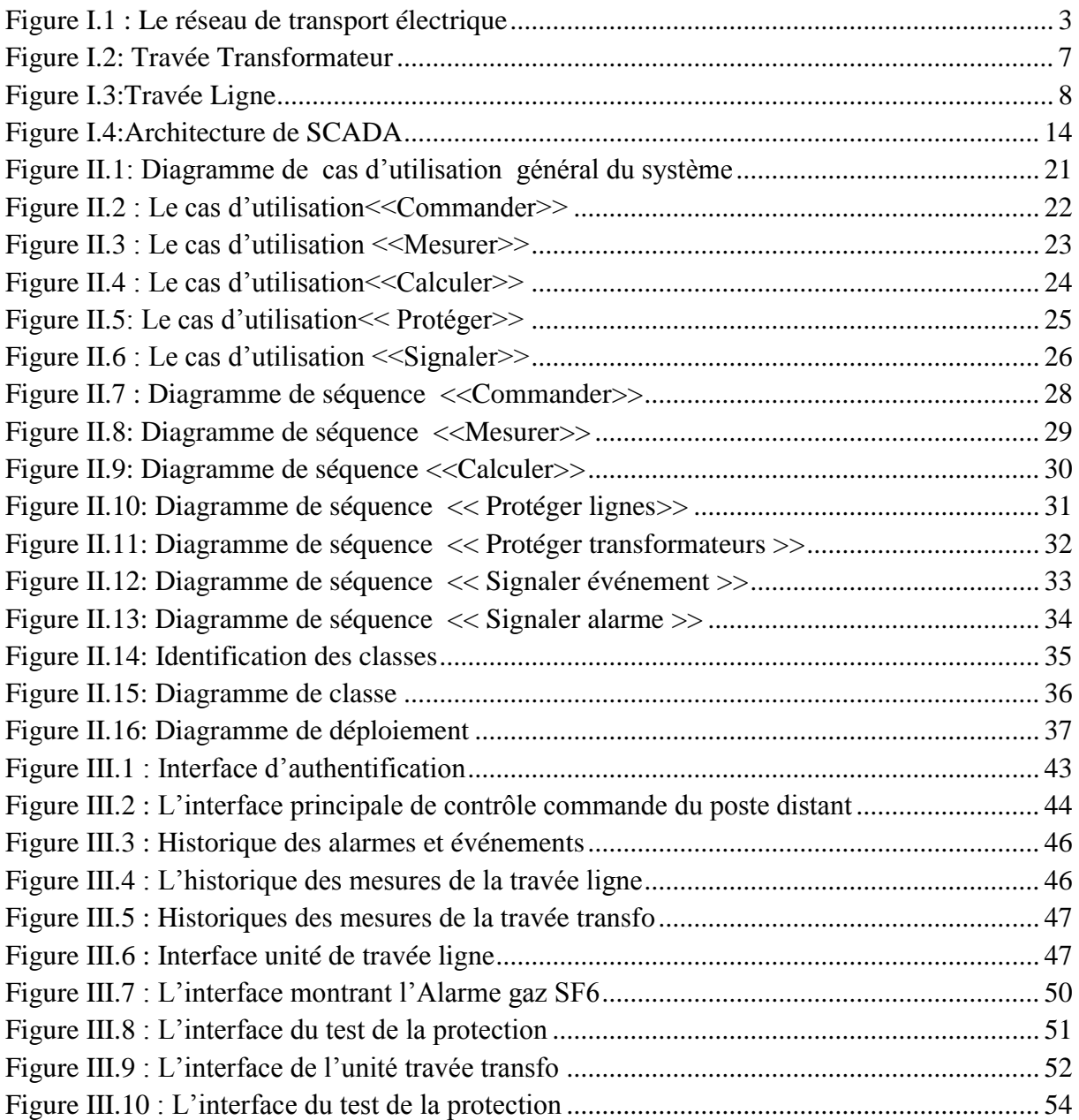

## **Liste des tableaux :**

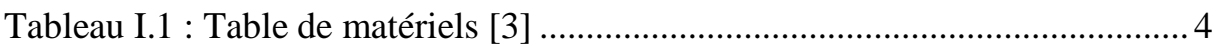

#### <span id="page-11-0"></span>**Introduction générale**

Un système informatique est un ensemble de matériels et de logiciels destinés à réaliser des taches qui mettent en jeu le traitement automatique de l'information. Ces systèmes sont pratiquement omniprésents dans divers domaines scientifiques, techniques, économiques, sociaux. …etc. L'informatique industrielle est une branche technologique de l'informatique appliquée. Elle couvre l'ensemble des techniques de conception, d'analyse et de programmation des systèmes à base d'interfaçage de l'informatique avec de l'électronique, électrotechnique, mécanique, robotique…etc. à vocation industrielle qui ne sont pas uniquement à base d'ordinateurs. Parmi les applications informatiques qui ont envahi l'environnement industriel, les applications dites de contrôle-commande numérique CCN. Or, les besoins de plus en plus accrus en termes de technicité ont conduit à intégrer une très forte automatisation dans tous les produits industriels ou destinés à l'usage « grand public ».Un système de contrôle-commande reçoit des informations sur l'état du procédé externe, traite ces données et, en fonction du résultat, évalue une décision qui agit sur cet environnement extérieur afin d'assurer un état stable.

Les applications de contrôle-commande numérique appartiennent à la famille des systèmes informatiques répartis. Elles sont un ensemble de processeurs ne partageant pas de mémoire ou d'horloge, au lieu de cela, chaque processeur possède sa propre mémoire locale. De plus, les processeurs communiquent entre eux par divers moyens de communication, comme des bus rapides ou des lignes téléphoniques. Dans l'industrie, il existe plusieurs SCCN qui sont utilisé dans des domaines différents. Parmi ces systèmes nous avons *AREVA* qui est utilisé lors de la construction des réacteurs nucléaires, Ovation™optimisé pour les industries de production d'énergie et de traitement de l'eau et des eaux usées,*yokogawa cetum* de l'entreprise SONATRACH qui est appliquée dans les usines de raffinement de pétrole, de la pétrochimie, de la chimie et du gaz. Quant à *SCADA,* est un SCCN utilisé par l'entreprise SONELGAZ, où nous avons effectués notre stage, pour contrôler le transit de l'énergie, protéger le réseau de transport de l'électricité et assurer la continuité de service.

Les systèmes CCN sont destinés à être utilisés par l'homme et ont la caractéristique d'être sensible, à utilisation critique et ne tolère aucune erreur d'utilisation. Toutefois, il faut noter quel 'homme provoque, évidemment sans l'avoir voulu, des tragédies irréparables comme le montrent les statistiques publiées par différents organismes. Or, tout au long de l'histoire, quelques-unes des plus grandes catastrophes ont été causées par des erreurs humaines bénignes mais lourdes de sens. L'homme demeure une cause très courante de catastrophe industrielle.

SCADA de SONELGAZ, et comme tous SCCN, la moindre erreur de sa manipulation mène à des catastrophes. Par conséquent, il est important de minimiser et éviter les erreurs d'utilisation. C'est pourquoi, nous trouvons qu'il faut créer des logiciels de simulation des SCNN qui seront utilisés par des apprenants avant de passer à l'utilisation du SCCN réel. La réalisation d'un tel système est l'objectif de notre travail. Donc, nous proposons de concevoir et de développer un logiciel de simulation du système de Contrôle Commande Numérique SCADA de SONALGAZ. Notre logiciel, nommé *SimSCADA*, va permettre aux apprenants et aux nouveaux employés de l'entreprise de s'entrainer et d'apprendre à bien maitriser le système CCN réel lors de son utilisation. Un tel logiciel, selon notre point de vue, aidera à minimiser les erreurs d'utilisations causées par les nouveaux utilisateurs de SCADA qui est l'objectif principal de notre travail.

Notre mémoire est organisé en trois chapitres. Dans le premier, nous allons faire une présentation générale de l'organisme d'accueil, à savoir SONALGAZ. Son matériel et le système CCN SCADA qu'elle emploie. Dans le deuxième chapitre, nous allons faire une étude conceptuelle qui a pour but de cerner les besoins des utilisateurs et les fonctions de notre application. Le troisième chapitre, présente l'implémentation de notre système *SimSCADA*, les outils utilisés ainsi que les techniques d'implémentation du système.

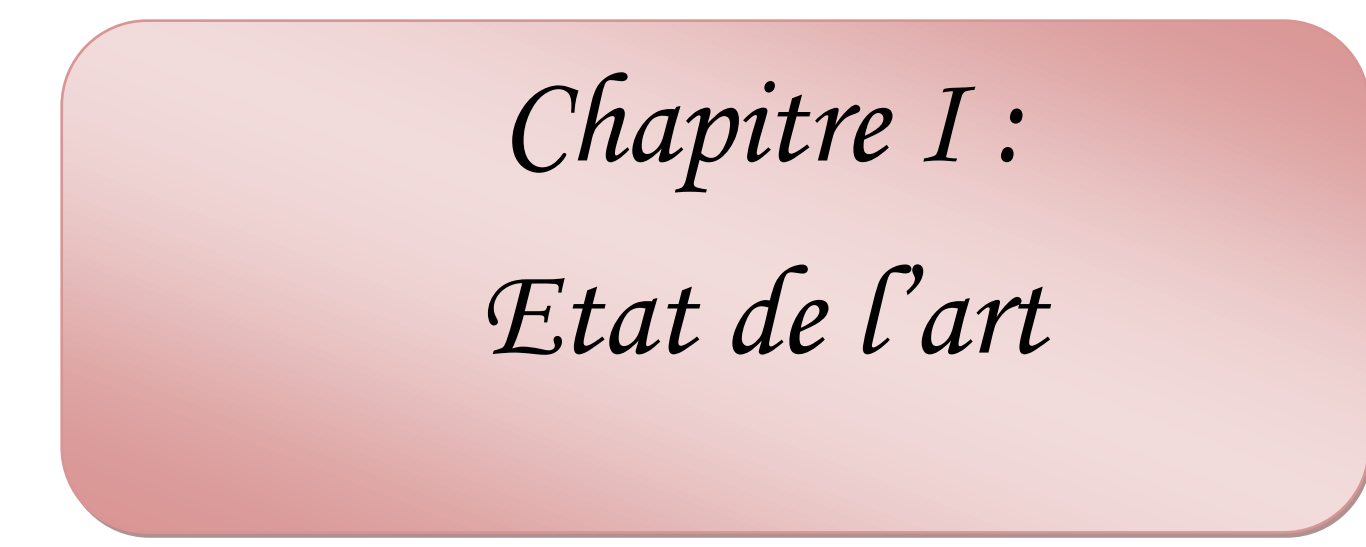

## <span id="page-14-0"></span>**I.1. Introduction**

SONELGAZ, acronyme de Société nationale de l'électricité et du gaz, où nous avons effectué notre stage, est une compagnie chargée de la production, du transport et de la distribution de l'électricité et du gaz en Algérie. Ces principales activités ne peuvent être qu'un vaste domaine de technologie où nous retrouvons de l'électrotechnique, électronique et de l'informatique. Cette entreprise, intègre l'informatique comme élément essentiel dans la gestion et la protection des réseaux électriques, en utilisant un système informatique, qui est le sujet de notre mémoire.

Dans ce premier chapitre, nous allons commencer par une présentation de l'entreprise d'accueil. Par la suite, une présentation des réseaux électriques et des composants d'un poste à haute tension. En dernier, nous finirons par une définition d'un système de contrôle commande qui est mis en œuvre au sein de la GRTE.

#### <span id="page-14-1"></span>**I.2. Présentation de l'organisme d'accueil**

SONELGAZ, **société nationale de l'électricité et du gaz**, est l'opérateur historique dans le domaine de la fourniture des énergies électrique et gazière en Algérie. Ses missions principales sont la production, le transport et la distribution de l'électricité ainsi que le transport et la distribution du gaz par canalisation.

Elle a été créée en 1947 sous le nom d'EGA (**E**lectricité et **G**az d' **A**lgérie), auquel est confié le monopole de la production, du transport et de la distribution de l'électricité et du gaz.

#### <span id="page-14-2"></span>**I.2.1. Les filiales de l'entreprise SONELGAZ**

Les filiales métiers de base de SONALGAZ assurent la production, le transport et la distribution de l'électricité ainsi que le transport et la distribution du gaz par canalisations. Nous comptons :

- La Société Algérienne de Production de l'Électricité (*SPE*),
- La Société Algérienne de Gestion du Réseau de Transport de l'Électricité (*GRTE*),
- L'Opérateur Système électrique (*OS*), chargée de la conduite du système Production / Transport de l'électricité,

- La Société Algérienne de Distribution de l'électricité et du gaz d'Alger (*SDA*),
- La Société Algérienne de Distribution de l'électricité et du gaz du Centre (*SDC*),
- La Société Algérienne de Distribution de l'électricité et du gaz de l'Est (*SDE*),
- La Société Algérienne de Distribution de l'électricité et du gaz de l'Ouest (*SDO*).

## <span id="page-15-0"></span>**I.2.2. Société Algérienne de Gestion du réseau de Transport de l'Electricité**

Le Gestionnaire Du Réseau De Transport De L'électricité**,** dénommée GRTE, a pour mission d'assurer l'exploitation, la maintenance et le développement du réseau de transport de l'électricité, conformément à la législation et la réglementation en vigueur et aux dispositions de la loi N° 02-01 du 05/02/2002 relative à l'électricité et à la distribution du gaz par canalisations, en vue de garantir une capacité adéquate par rapport aux besoins de transit et de réserve.

Elle assure ses activités à travers des directions centrales et cinq directions de Régions Transport de l'Electricité : Alger, Oran, Sétif, Annaba et Hassi Messaoud. Ces régions assurent une maintenance de proximité et la relation directe avec les clients sur le territoire national

Notre étude se situe au niveau de la direction GRTE de la région de HASSI MESSAOUD.

## <span id="page-15-1"></span>**I.3. Réseau de transport de l'électricité**

Comme le réseau routier, le réseau de transport électrique, grâce aux lignes électriques qui le constituent, permet d'acheminer l'électricité depuis les lieux de production (barrages hydroélectriques, centrales thermiques ou nucléaires, parcs éoliens,...) jusqu'à chez le consommateur final. Le réseau de transport d'électricité est constitué de lignes à très haute tension(THT) qui sont conçues pour transporter de grandes puissances, en toute sécurité pour les personnes, et résister à des conditions climatiques sévères. [2]

Toutefois, il n'est pas uniquement constitué d'un réseau de transport de l'électricité, mais aussi d'un réseau de distribution dont la capacité varie en termes de puissance.

La figure 1.1 représente le réseau de transport et de distribution de l'électricité :

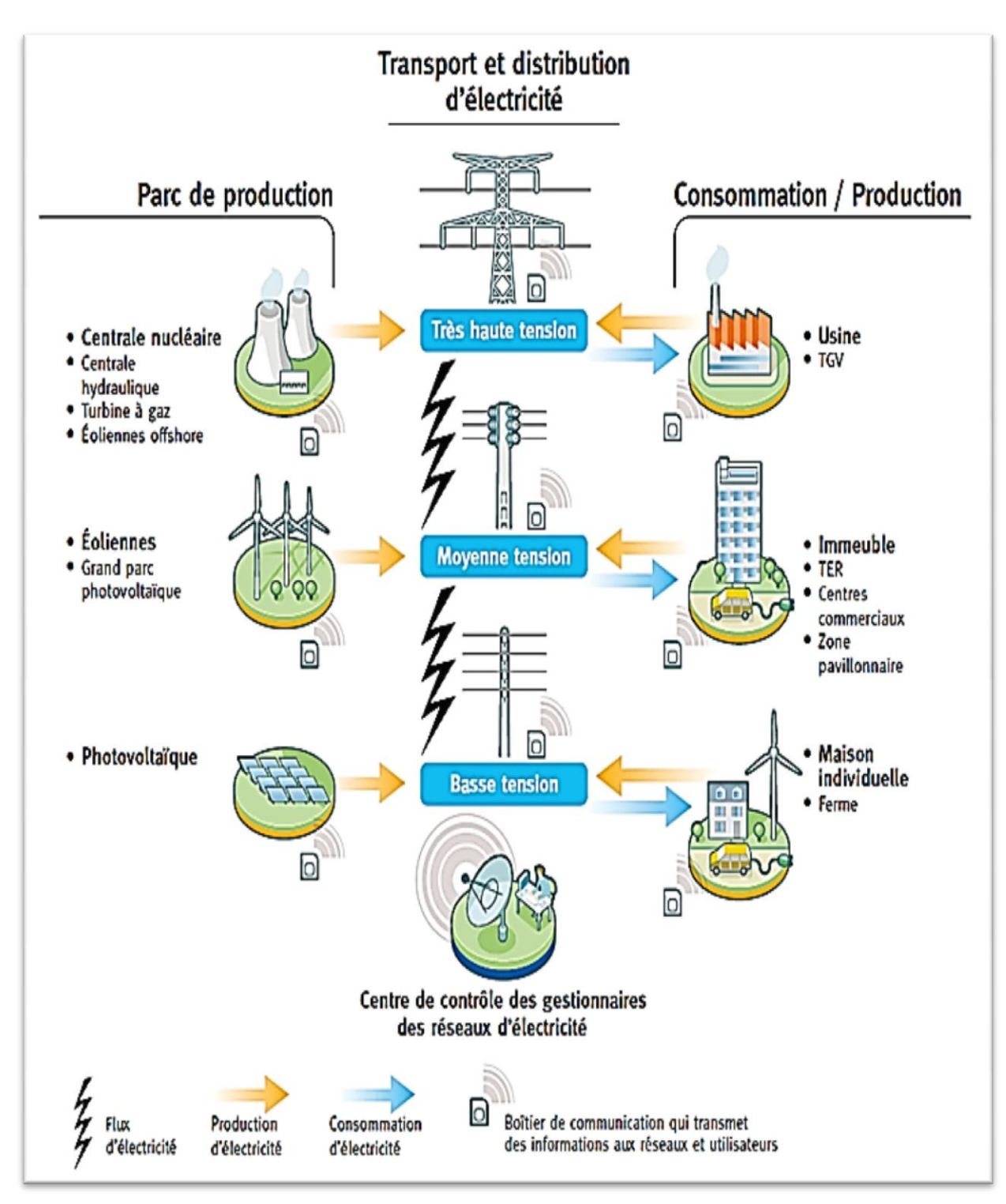

**Figure I.1 : Le réseau de transport électrique [22]**

## <span id="page-16-1"></span><span id="page-16-0"></span>**I.4. Poste électrique**

Les postes de transformation sont des éléments clés du réseau électrique, ils reçoivent l'énergie électrique, la transforment (en passant d'un niveau de tension à une autre) et la répartissent (en assurant la jonction des différents réseaux électriques).

Les postes électriques ont les deux fonctions principales suivantes :

- Raccordement d'une centrale électrique au réseau
- L'interconnexion entre les différents postes (Assurer la répartition de l'électricité entre les différentes lignes issues du poste). [3]

## <span id="page-17-0"></span>**I.5. Les composants des postes électriques**

Un poste électrique est équipé d'un ensemble de matériels qui est représenté dans le tableau suivant<sup>1</sup>:

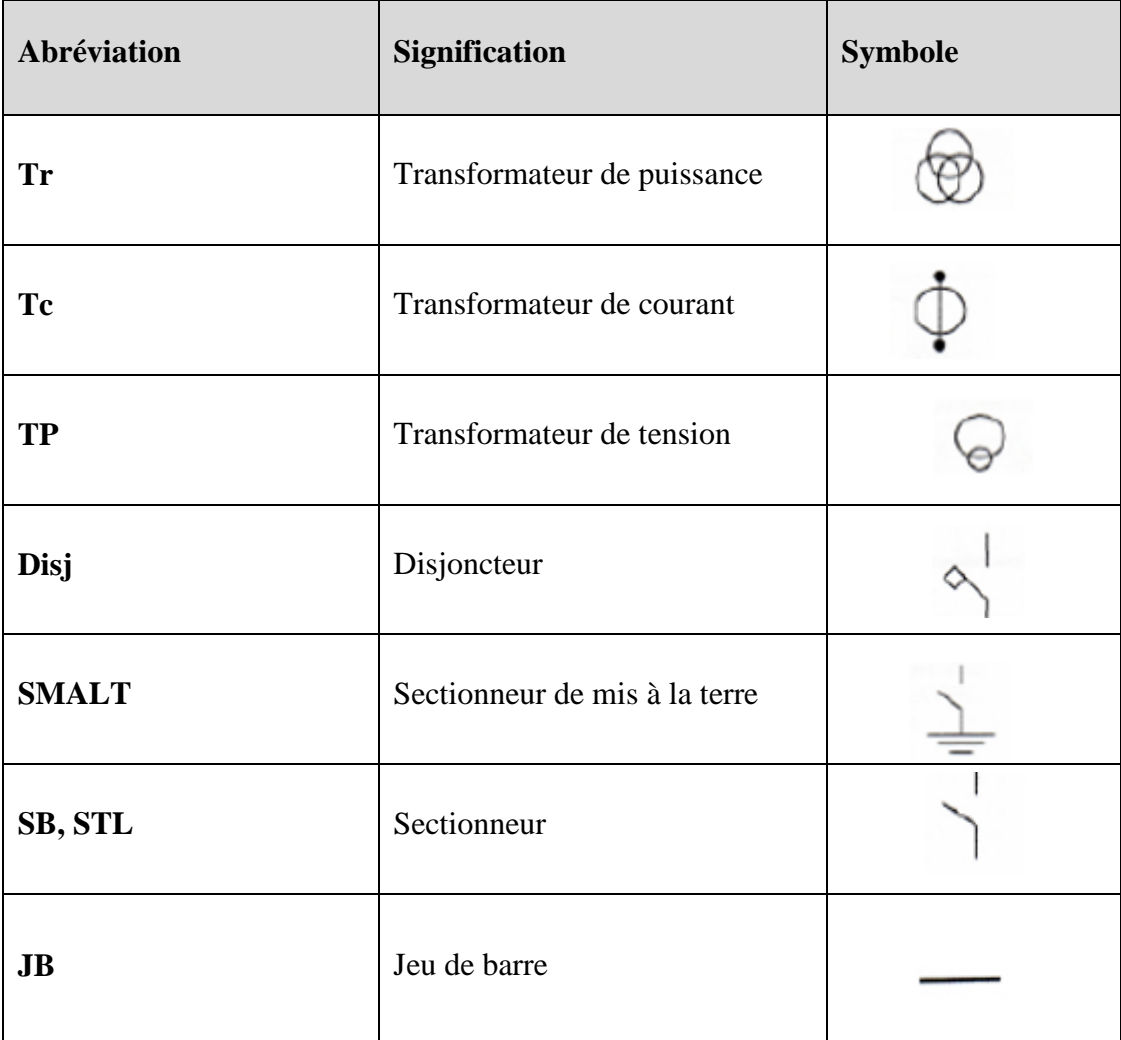

#### **Tableau I.1 : Table de matériels [3]**

<span id="page-17-1"></span> $\overline{\phantom{a}}$ 

<sup>1</sup>Nous ne citons que le nécessaire à notre étude

#### <span id="page-18-0"></span>**I.5.1. Disjoncteurs(Disj)**

Les disjoncteurs sont des appareils électriques chargés d'assurer la protection des circuits électriques. Ils doivent être installés sur chaque circuit pour assurer la coupure automatique du flux électrique en cas de surcharge et ou de court-circuit. Ce dernier, sera expliqué au cours de ce chapitre.

Le rôle des disjoncteurs est d'assurer la protection des biens en prévenant les risques d'incendie et en empêchant la destruction de l'installation électrique par des courants qu'elle ne pourrait pas supporter. Lorsqu'ils sont associés à un dispositif différentiel, ils assurent aussi la protection des personnes contre les risques d'électrocution par contact direct ou indirect. [4]

#### <span id="page-18-1"></span>**I.5.2. Les courts-circuits**

Les courts-circuits sont des phénomènes transitoires, ils apparaissent lorsque l'isolement entre deux conducteurs de tension différente ou entre un conducteur sous tension et la terre est rompu, ils engendrent des courants très importants dans les éléments constituants le réseau. [6]

#### <span id="page-18-2"></span>**I.5.3. Transformateur de courant (TI)**

Les courants industriels sont souvent trop importants pour traverser directement les appareils de mesure. Les transformateurs d'intensité (transformateurs de courant) permettent de ramener ces courants forts à des valeurs acceptables par la plupart des appareils généralement cinq (5) ampères. De plus, le transformateur de courant garantit une bonne isolation galvanique entre son primaire (courant fort) et son secondaire (mesure). [5]

#### <span id="page-18-3"></span>**I.5.4. Les transformateurs de tension**

Les transformateurs de tension permettent de mesurer une tension du domaine de la H.T (haute tension) avec une bonne précision et sans intervention sur l'installation haute tension. L'isolation galvanique réalisée par le transformateur isole et sécurise l'utilisateur et le matériel car la tension recueillie aux bornes du secondaire appartient au domaine B.T (basse tension) 100 à 110V en général. [6]

#### <span id="page-19-0"></span>**I.5.5. Le sectionneur**

Le sectionneur est un appareil mécanique de connexion, capable d'ouvrir et de fermer un circuit lorsque le courant est nul ou pratiquement nul, afin d'isoler la partie de l'installation en aval du sectionneur. [8]

#### <span id="page-19-1"></span>**I.5.6. Sectionneur de terre (SAT)**

Les sectionneurs de terre (SAT) servent à diriger les tensions résiduelles et les tensions d'induction vers la terre.

Ils sont souvent couplés mécaniquement au sectionneur de ligne (SL). Ils relient les 3 phases de la travée concernée (court-circuit) et relient ensuite l'ensemble à la terre. [9]

#### <span id="page-19-2"></span>**I.5.7. La travée**

Une travée est l'ensemble d'appareillage électrique constituant une alvéole d'un départ ou d'une arrivée (travée transformateur). Elle est raccordée à un jeu de barre. [10]

#### <span id="page-19-3"></span>**I.5.7.1. La travée Transformateur**

La travée Transformateur est constituée de :

- Un sectionneur d'aiguillage (au circuit primaire)
- Un disjoncteur (au circuit primaire)
- Un jeu de parafoudres (selon la tension)
- Un transformateur de puissance (à deux ou trois enroulements selon la tension)
- Un sectionneur de neutre
- Un Transformateur pour les services auxiliaires « TT » (11000/380V) ou (22000/380V)
- Un jeu de combinés
- Un disjoncteur (au circuit secondaire)
- Un sectionneur d'aiguillage (au circuit secondaire). [10]

La figure 1.2 présente le schéma de la travée transformateur.

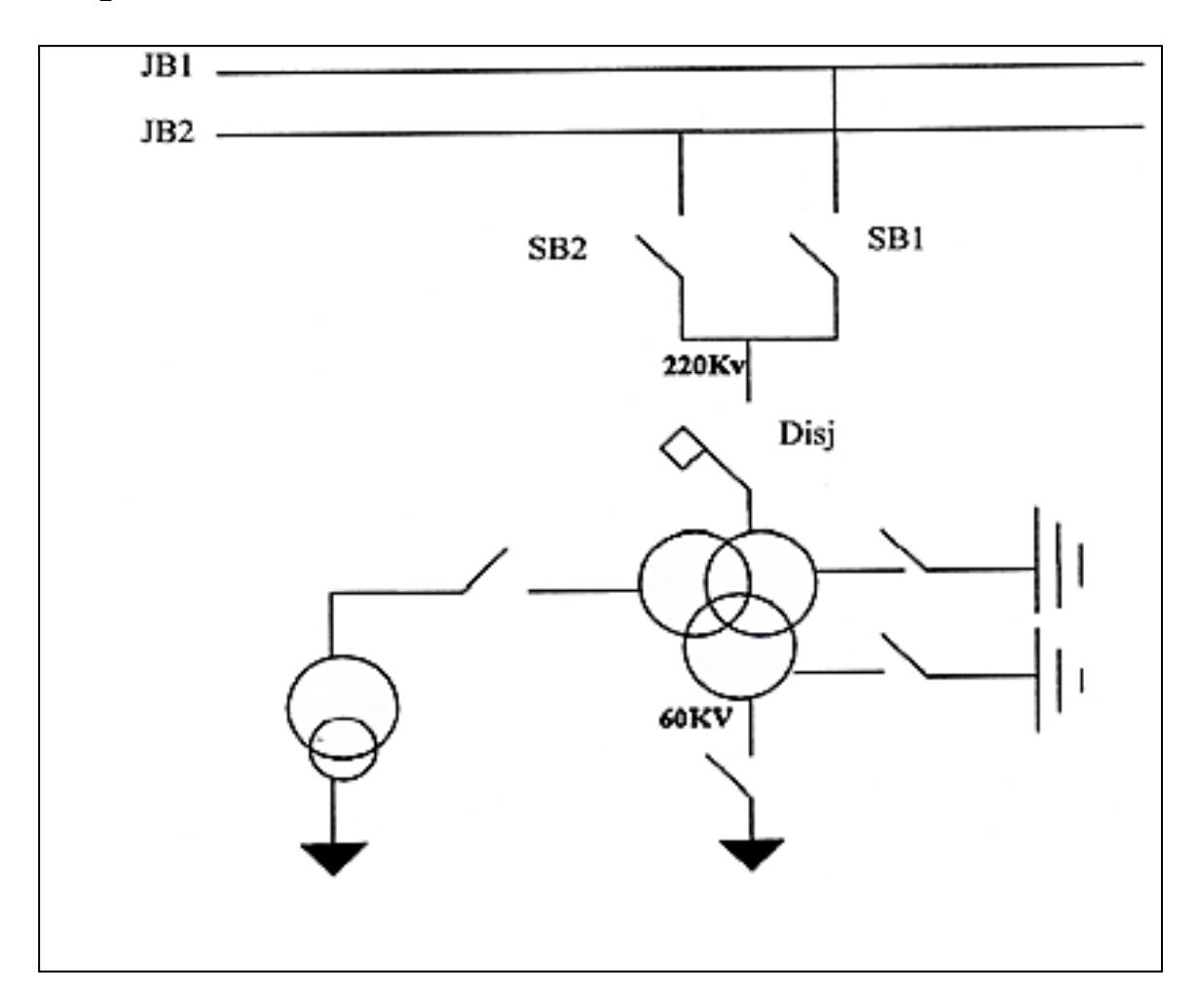

**Figure I.1: Travée Transformateur [3]**

## <span id="page-20-1"></span><span id="page-20-0"></span>**I.5.7.2. Travée ligne**

Une travée ligne est constituée de :

- Deux sectionneurs de barre.
- Un disjoncteur.
- Un transformateur de tension pour mesurer la tension.
- Un transformateur de courant pour mesurer le courant.
- Un sectionneur de tête de ligne.
- Un sectionneur de mis à la terre. [15]

La figure 1.3 présente le schéma de la travée ligne.

<span id="page-21-1"></span>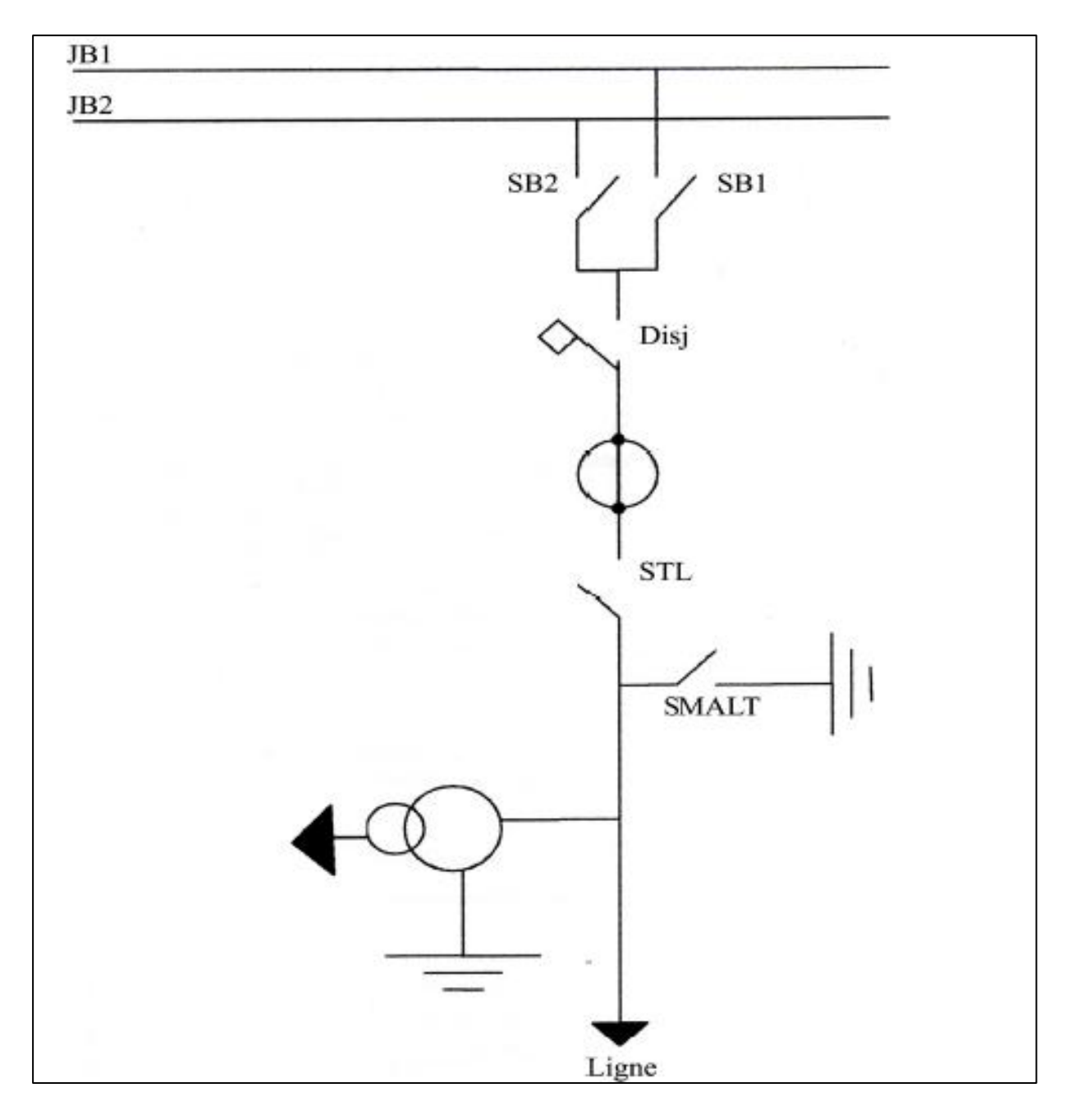

**Figure I.2 : Travée Ligne [3]**

## <span id="page-21-0"></span>**I.6. Verrouillage**

Les verrouillages sont destinés à assurer la sécurité des personnes et à éviter les fausses manœuvres, dans toutes les conditions d'exploitation et d'entretien des installations. Ils sont basés sur ces principes de base :

- $\checkmark$  Sectionneurs ne sera pas ouvert ou fermée surcharge.
- $\checkmark$  Sectionneurs de terre ne peut pas être fermé sous la tension.

 $\checkmark$  Disjoncteur ne peut pas être fermé quand les sectionneurs environnants sont en positions intermédiaires. [11]

#### <span id="page-22-0"></span>**I.7. La protection**

Les fonctions de protection d'un réseau sont destinées à surveiller un ou plusieurs paramètres de l'installation, par exemple : les courants, la tension, la température, la fréquence… etc. Ces grandeurs sont mesurées en permanence et comparées à des consignes ou à des seuils au-delà desquels la situation est définie comme anormale et dangereuse.

En présence d'un défaut, la protection donne des ordres de déclenchement bien sûr. Pour isoler durablement la partie en défaut, elle interdit le ré-enclenchement jusqu'à la réparation du matériel. Aussi, elle peut délivrer une alarme pour informer le personnel de maintenance et lui permettre d'intervenir. [12]

Parmi les fonctions de protections, nous définissons :

#### <span id="page-22-1"></span>**I .7.1. Protection à maximum de courant**

Le rôle de cette protection est de protéger le transformateur contre les surcharges du courant insupportables.

#### <span id="page-22-2"></span>**I.7.2. Protection à minimum de tension**

C'est la Protection des moteurs contre une baisse de tension ou détection d'une tension réseau anormalement basse. [12]

#### <span id="page-22-3"></span>**I.7.3. Protection différentielle**

Cette protection mesure en permanence la différence entre la valeur du courant entrant et la valeur du courant sortant du transformateur.

#### <span id="page-22-4"></span>**I.8. Le système de contrôle commande numérique (SCCN)**

Le SCCN permet d'accéder à distance aux événements, aux commandes et aux paramètres et permet d'assurer des fonctions supplémentaires au niveau de tout le POSTE.

#### <span id="page-23-0"></span>**I.8.1. Définitions**

Nous pouvons définir un système de contrôle-commande numérique comme un système informatique en relation avec l'environnement physique réel externe par l'intermédiaire de capteurs et/ou d'actionneurs. Contrairement aux systèmes d'informatiques scientifiques (gestion de base de données, bureautique…) qui ont des entrées constituées de données fournies par des fichiers ou éventuellement un opérateur. Les grandeurs physiques acquises permettent au système de contrôle-commande de piloter un procédé physique quelconque. [13]

#### <span id="page-23-1"></span>**I.8.2. Fonctions de base**

#### <span id="page-23-2"></span>**I.8.2.1. La conduite du réseau**

Les fonctions de conduites sont celles qui permettent de commander et superviser le réseau de distribution, les fonctions de conduite sont sous la supervision des opérateurs.

La commande des réseaux peut se faire :

- Par les automatismes locaux : Protections ou automatismes de reprise de service (unité travée).
- Par télécommande : Cette fonction est sous le contrôle des opérateurs des centres de conduites. [14]

#### <span id="page-23-3"></span>**I.8.2.2. La surveillance des réseaux**

Elle consiste en la surveillance de :

- **L'état des postes** : Contrôle de la topologie des postes (représentation synoptique du poste)
- **La disponibilité** : des équipements de puissance et de contrôle commande.
- **La supervision de l'état du réseau** : topologie, connexions et état de charge du réseau.
- **Supervision des manœuvres** : supervisons des télécommandes, des équipes de dépannage,…etc.
- **Supervision des alarmes** : les différentes alarmes disponibles signalent tout changement d'état, dépassement de seuils (Diagnostic de surcharge, sous ou sur

tension, synthèses d'évènements...etc.) Les évènements sont classés selon leurs gravités et degré d'urgence. [14]

## <span id="page-24-0"></span>**I.8.2.3. La protection du réseau**

Protéger le réseau électrique le plus intelligemment possible en agissant sur le disjoncteur.

L'unité de contrôle permet :

- L'exploitant est informé en permanence sur l'état de fonctionnement de la protection (messages d'alarme sur l'afficheur et activation du chien de garde).
- L'exploitant peut intervenir efficacement et très rapidement en cas de défaillance, le risque de faire fonctionner une installation avec une protection défaillante devient faible.
- Une surveillance permanente de l'intégrité du circuit de déclenchement du disjoncteur (alimentation, continuité électrique).
- Une position de repli prédéterminée permettant de définir une stratégie en cas de panne (déclenchement ou non déclenchement).
- Diagnostic d'apparition des incidents.
- Localisation précise des défauts.
- La gestion des incidents.
- Isolement du défaut et reprise du service. [14]

## <span id="page-24-1"></span>**I.8.3. La gestion des données**

Ce n'est pas une fonction en elle-même, toutes les autres fonctions font appel à la gestion des données échangées et partagées. Les données sont de deux types :

#### <span id="page-24-2"></span>**I.8.3.1. Les données statiques**

Les données statiques telles que :

- Caractéristiques des ouvrages (puissance et commande).
- Adresses des canaux de télécommunications pour la télécommande et l'acquisition des données dynamiques.
- Représentations schématiques des réseaux.

#### **I.8.3.2. Les données dynamiques**

Les données dynamiques telles que :

- Télémesures
- Télésignalisations
- Données acquises par l'exploitation (état des organes non télé signalés, rapport d'incidents, coupures programmées,…etc.). [14]

## <span id="page-25-0"></span>**I.9. Le protocole de communication**

La CEI 61850 est la nouvelle norme internationale de communication dans les postes. Elle permet d'intégrer toutes les fonctions de protection, de contrôle, de mesure et de surveillance dans un poste et fournit également les moyens requis pour les applications de protection rapide des postes, de verrouillage et de télé déclenchement.

Elle combine la commodité d'Ethernet avec la performance et la sécurité trois notions essentielles dans les postes aujourd'hui. [15]

## <span id="page-25-2"></span><span id="page-25-1"></span>**I.10. Présentation du système SCADA intégré à la GRTE**

#### **I.10.1. Définition**

La supervision *SCADA* (Supervisory Control And Data Acquisition) est une solution très performante pour la commande des systèmes industriels complexes.

Le poste opérateur intègre une interface utilisateur permettant à l'opérateur de superviser la machine à partir d'un tableau de bord virtuel comportant des boutons, des voyants, des alertes et toutes les données dont il a besoin pour la prise de décision. [16]

Le système étudié, **SCADA,** permet :

- L'acquisition des signaux numériques ou analogiques transmis par les équipements à contrôler.
- L'émission d'ordres de commande du système central vers les équipements.la visualisation, sous plusieurs formats, des événements survenus (statuts, alarmes, détection, incidents, …).
- L'exécution automatique de séquences de contrôle prédéfinies.
- La simulation des actions qui pourraient être engagées.
- L'archivage hiérarchique des événements survenus.
- La visualisation suivant une clef de tri de ces événements.
- Des outils d'aide à la décision.
- Des outils de simulation pour la formation du personnel. [3]

#### <span id="page-26-0"></span>**I.10.2. Mise en œuvre de SCADA à la GRTE**

Pour contrôler le transit de l'énergie, protéger le réseau de transport de l'électricité et assurer la continuité de service. L'entreprise GRTE emploie un système SCADA qu'elle appelle le système de Contrôle Commande Numérique (CCN).

Chaque poste est équipé d'un système CCN pour superviser en temps réel tout événement survenu dans le réseau, signaler les incidents, les alarmes, pour commander l'ouverture et la fermeture de chaque organe du réseau ainsi que télécommander les autres postes (on distingue deux types de postes : les postes à commande groupée (PCG) et les postes asservi(PA) qui sont commandés par le PCG). [3]

#### <span id="page-26-1"></span>**I.10.3.Architecture générale de SCADA ou CCN**

Cette architecture est définie par :

- Un ensemble de **RTUs** lié directement au réseau de transport de l'électricité. Chaque travée est connectée à un RTU qu'on appelle **unité de travée** pour la surveiller et la contrôler, comme elle est connectée à un autre **RTU** qu'on appelle **protection** qui protège ses appareils.
- Une **unité centrale,** c'est ce qu'on appelle le **serveur SCADA**, qui est responsable de la gestion de tout le système ; c'est lui qui envoie les commandes aux RTUs et il enregistre tous les événements survenus dans le système …etc.
- Un **modem** pour gérer les communications entre les postes.
- Une **interface utilisateur** pour visualiser l'ensemble du réseau. [3]

La figure 1.4 présente le schéma de l'architecture générale de SCADA.

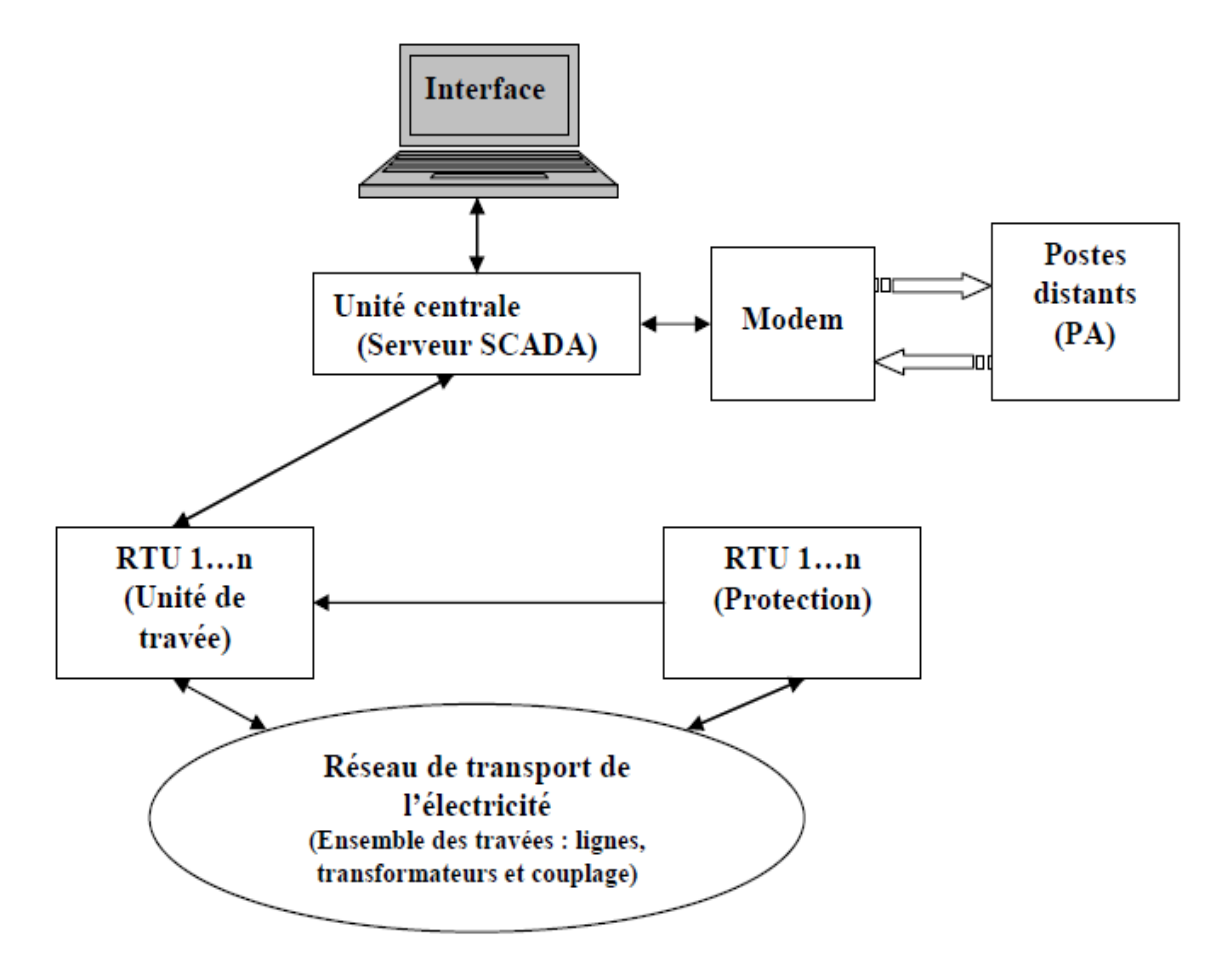

**Figure I.3 : Architecture de SCADA [3]**

## <span id="page-27-1"></span><span id="page-27-0"></span>**I.11. Conclusion**

Dans ce chapitre nous avons présenté brièvement notre organisme d'accueil. Par la suite, nous avons fait une étude préliminaire pour définir les besoins de notre études et nous avons cité les composants de base d'un réseau électrique puis nous avons vu la définition d'un système contrôle commande numérique et ces fonctions de base .C'est ce qui nous a inspiré pour réaliser notre modèle de conception que nous allons détailler dans le chapitre suivant.

*Chapitre II: Conception d'un système de simulation de SCCN*

## <span id="page-29-0"></span>**II.1. Introduction**

Dans le chapitre précédent, nous avons fait une présentation de notre organisme d'accueil ainsi qu'un état de l'art sur notre domaine. Dans notre travail, nous visons à réaliser un logiciel de simulation d'un système d'automation des sous station électrique autrement dit de contrôle command. Pour cela nous devons le concevoir vu que la conception est une étape primordiale dans le cycle de vie d'un logiciel. Elle a pour objectif d'élaborer à partir du modèle du système obtenu lors de l'étape d'analyse des besoins, des modèles détaillés de l'architecture du système.

Ce chapitre, présente une conception de notre système. Afin de réaliser cette tâche nous avons choisis la méthode de modélisation UML pour représenter les différents aspects du système. D'abord, nous allons commencer par fixé l'objectif principal de notre étude. Suivi par une description des fonctionnalités de notre système ainsi que son architecture, puis nous allons finir par une identification des diagrammes UML réalisés.

## <span id="page-29-1"></span>**II.2. L'objectif**

L'objectif de notre travail est la réalisation d'un système de simulation du système de Contrôle Commande Numérique SCADA de SONALGAZ. Ce dernier, est utilisé pour contrôler le transit de l'énergie, protéger le réseau de transport de l'électricité et assurer la continuité de service.

Donc, le logiciel que nous visons à réaliser est un système qui simule le fonctionnement de *SCADA* pour cela nous l'avons baptisés *SimSCADA*. Il va permettre aux apprenants et aux nouveaux employés de l'entreprise de s'entrainer et d'apprendre à bien maitriser le système CCN réel lors de son utilisation. Toutefois, nous notons que notre système ne simule pas toutes les fonctionnalités de *SCADA* mais juste une partie. Les fonctionnalités que notre système garantis sont les suivantes :

- Contrôler et surveiller localement les travées lignes ;
- Contrôler et surveiller localement les travées transfos ;
- Commander localement l'ouverture et la fermeture de chaque organe du réseau électrique ;
- Afficher en locale les différents informations du réseau électrique ;
- Envoyer des données aux poste distant tel que les mesures, les alarmes et les événements ;
- Contrôler les travées ligne à distant ;
- Télécommander a distant l'ouverture et la fermeture de chaque organe du réseau électrique ;
- Contrôler les travées transfo à distant.

## <span id="page-30-0"></span>**II.3. Description générale du système**

Afin de garantir les fonctionnalités décrites ci-haut et aussi après l'analyse des besoins que nous avons réalisés durant la période de notre stage, nous proposons une architecture peer to peer avec trois machines pour garantir le bon fonctionnement de notre système. Nous allons concevoir trois modules : l'unité de travée ligne, l'unité de travée transfo et poste distant. Chacun de ces trois modules sera exécutés sur une machine indépendante liée par un réseau aux deux autres modules. Pour la liaison entre les modules, nous avons choisi d'utiliser le protocole TCP/IP. Les trois modules ont pour rôle :

- **Le module unité de travée ligne :** a pour rôle de surveiller et contrôler localement les travées lignes, commander l'ouverture et la fermeture de chaque organe de la travée ligne. De plus, ce module envoie des données telles que les mesures, les alarmes et les événements au module distant.
- **Le module unité de travée transfo :** a le même rôle que celui qui le précède. Il surveille et contrôle localement les travées transfo, commande l'ouverture et la fermeture de chaque organe de la travée transfo, aussi il envoie des données aux poste distant tel que les mesures, les alarmes et les événements.
- **Le module poste distant :** ce module offre la possibilité de contrôler et télécommander à distance les travées ligne et les travées transfo. Aussi, il peut visualiser les données reçues par les deux modules unité de travée transfo et unité de travée ligne**.**

La figure 2.1 représente l'architecture générale de notre système *SimSCADA*.

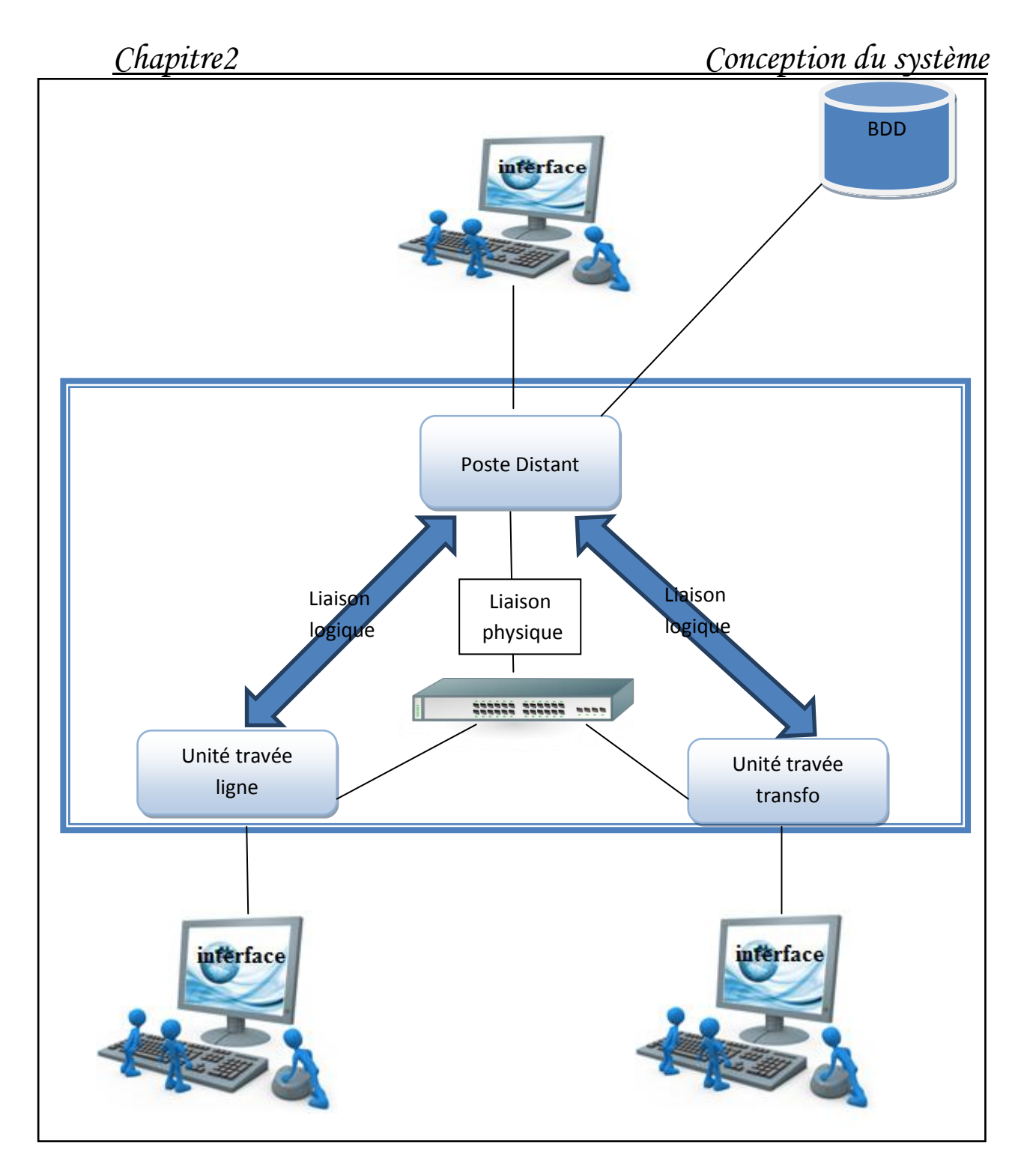

**Figure II.1 : L'architecture générale du système** *SimSCADA*

## <span id="page-31-0"></span>**II.4. La méthode utilisée**

UML est un langage de modélisation graphique à base de diagrammes. Il est apparu dans le monde du génie logiciel, dans le cadre de la « conception orientée objet ».

Couramment utilisé dans les projets logiciels, il peut être appliqué à toutes sortes de systèmes ne se limitant pas au domaine informatique.

UML est l'accomplissement de la fusion de précédentes méthodes de modélisation objet : Booch, OMT, OOSE. Principalement issu des travaux de Grady booch, James Rumbaugh et Ivar Jacobson. [17]

## <span id="page-32-0"></span>**II.5. Les diagrammes d'UML**

#### **II.5.1. Diagramme de cas d'utilisation**

<span id="page-32-1"></span>Un cas d'utilisation est une unité cohérente représentant une fonctionnalité visible de l'extérieur, il réalise un service de bout en bout, avec un déclenchement, un déroulement et une fin, pour l'acteur qui l'initie.

Un cas d'utilisation modélise donc un service rendu par le système, sans imposer le mode de réalisation de ce service. [19]

#### **II.5.2. Diagramme de classes**

<span id="page-32-2"></span>Le diagramme de classes est considéré comme le plus important de la modélisation orientée objet, ils en montrent la structure interne.

Il contient principalement des classes, une classe contient des attributs et des opérations. Le diagramme de classes n'indique pas comment utiliser les opérations, c'est une description purement statique d'un système. [20]

#### **II.5.3. Diagramme d'activités**

<span id="page-32-3"></span>Les diagrammes d'activités permettent de spécifier des traitements a priori séquentiels, ils offrent un pouvoir d'expression très proche des langages de programmation objet : spécification des actions de base (déclaration de variables, affectation…), structures de contrôle (conditionnelles, boucles), ainsi que les instructions particulières à la programmation orientée objet (appels d'opérations, exceptions…).

Ils sont donc bien adaptés à la spécification détaillée des traitements en phase de réalisation.

On peut aussi les utiliser de façon plus informelle pour décrire des enchaînements d'actions de haut niveau, en particulier pour la description détaillée des cas d'utilisation. [20]

#### **II.5.4. Diagramme de séquence et de communication**

<span id="page-33-0"></span>Le diagramme de cas d'utilisation montre des acteurs qui interagissent avec les grandes fonctions d'un système, c'est une vision fonctionnelle et externe d'un système. Le diagramme de classes, quant à lui, décrit le cœur d'un système et montre des classes et la façon dont elles sont associées. C'est une vision statique et structurelle.

Les diagrammes d'interaction permettent d'établir un pont entre ces deux approches, ils montrent comment des instances au cœur du système communiquent pour réaliser une certaine fonctionnalité.

UML propose plusieurs diagrammes : diagramme de séquence, diagramme de communication, diagramme de timing. Ils apportent un aspect dynamique à la modélisation du système. [20]

#### **II.5.5. Diagramme de déploiement**

<span id="page-33-1"></span>Diagramme de déploiement sert à représenter les éléments matériels (ordinateurs, périphériques, réseaux, systèmes de stockage...) et la manière dont les composants du système sont répartis sur ces éléments matériels et interagissent avec eux.

Diagramme de déploiement montre la répartition des processus, qui composent le système Important dans le cas d'architecture distribuée concepts fondamentaux. [21]

#### <span id="page-33-2"></span>**II.6. Identification et représentation des cas d'utilisation**

Chaque cas d'utilisation décrit l'interaction entre le système et l'acteur, ainsi il représente les fonctionnalités du système. La description d'un cas d'utilisation peut être consolidée par un diagramme.

La figure 2.2 présente le diagramme de cas d'utilisation général de notre système

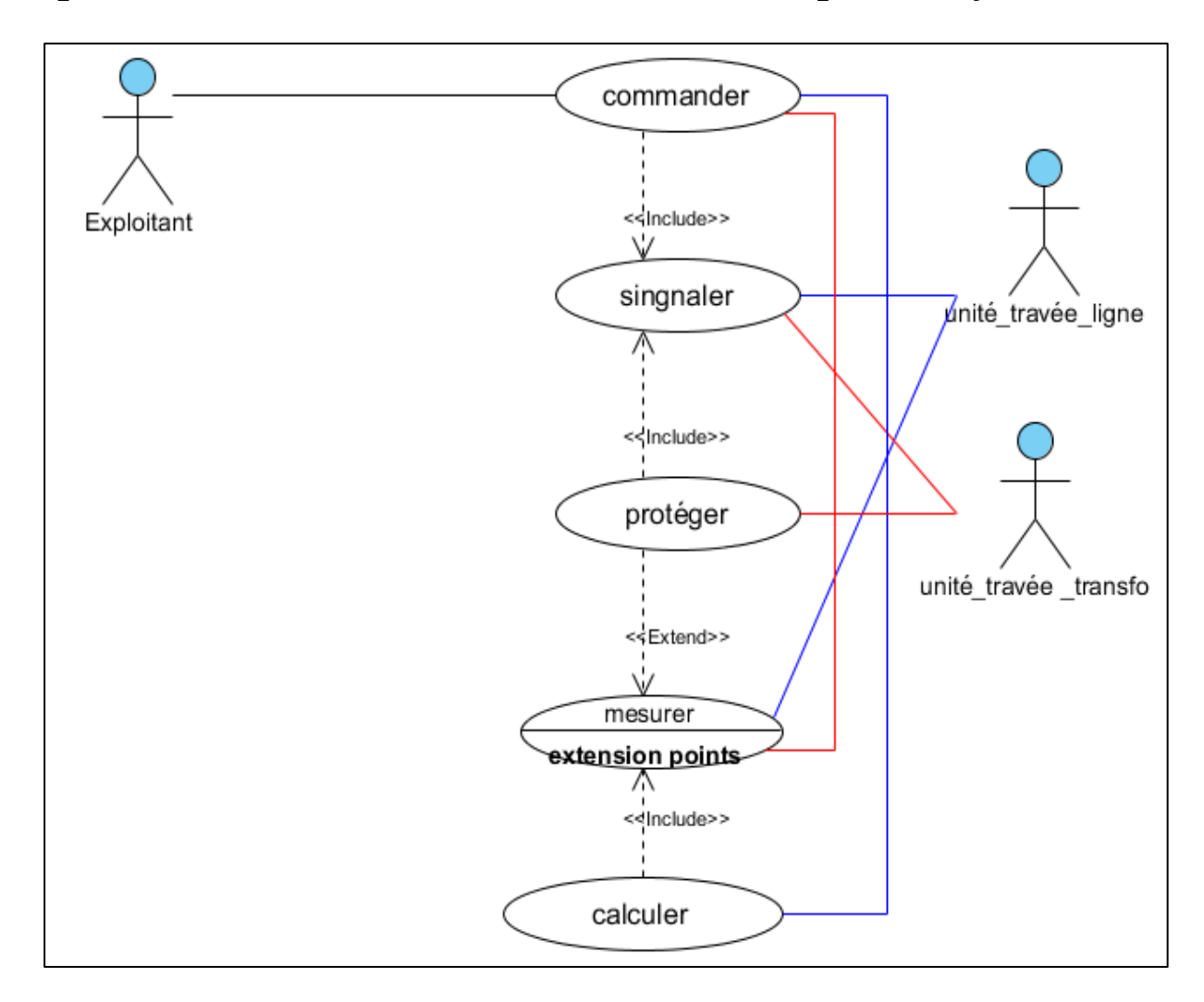

<span id="page-34-1"></span>**Figure II.2 : Diagramme de cas d'utilisation général du système**

## **II.6.1. Le cas d'utilisation<<Commander>>**

<span id="page-34-0"></span>Ce cas d'utilisation permet aux exploitants de manipuler les différents organes du poste électrique, en lançant des manœuvres afin d'assurer le bon fonctionnement de ce dernier.

- Pour le poste distant l'exploitant passe par une authentification, puis il vérifie le mode commande, dans le cas où le mode commande locale n'est pas activé l'exploitant vérifie les conditions de verrouillages des organes des travées, pour lancer la manœuvre.
- Pour la commande locale l'exploitant suit les mêmes étapes citées au-dessus, sans passer par une authentification.

Chaque commande est surveillée par l'unité de travée ou bien par le poste distant selon le mode de commande locale ou distant

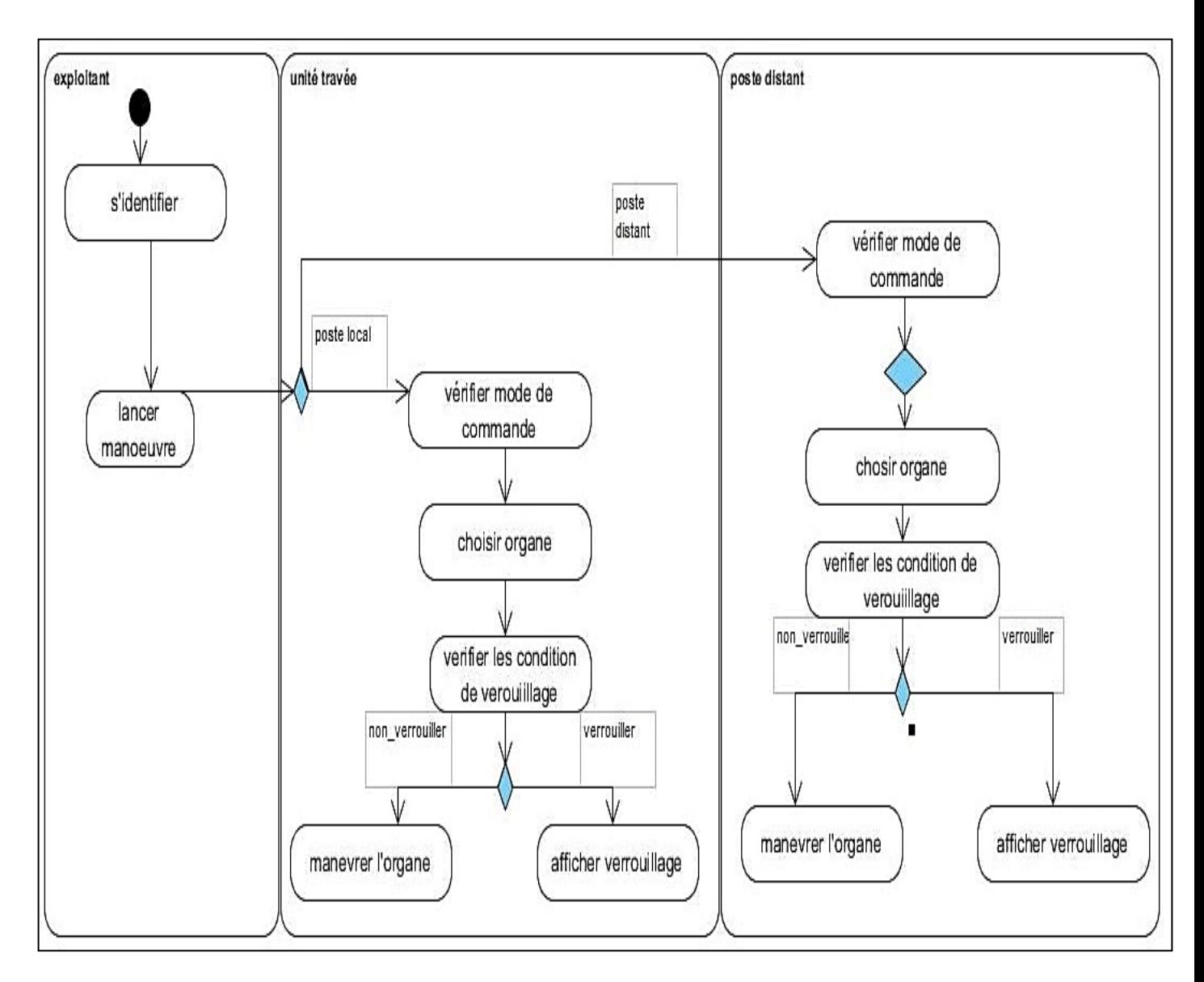

**Figure II.3 : Le cas d'utilisation<<Commander>>**

## <span id="page-35-1"></span>**II.6.2. Le cas d'utilisation <<Mesurer>>**

<span id="page-35-0"></span>Ce cas d'utilisation est réalisé par l'unité de travée en consultant les  $Tc^2$  et  $TP^3$ , pour assurer la visualisation et l'exploitation de ses valeurs en locale et à distant à partir du poste distant. Aussi par la protection afin de réagir avec efficacité et éliminer tout défaut et assurer le bon fonctionnement du réseau électrique.

<sup>&</sup>lt;u>.</u><br><sup>2</sup> Transformateur de courant

<sup>&</sup>lt;sup>3</sup> Transformateur de puissance
Cette opération est réalisée chaque seconde pour assurer la disponibilité des mesures et la continuité du fonctionnement des protections.

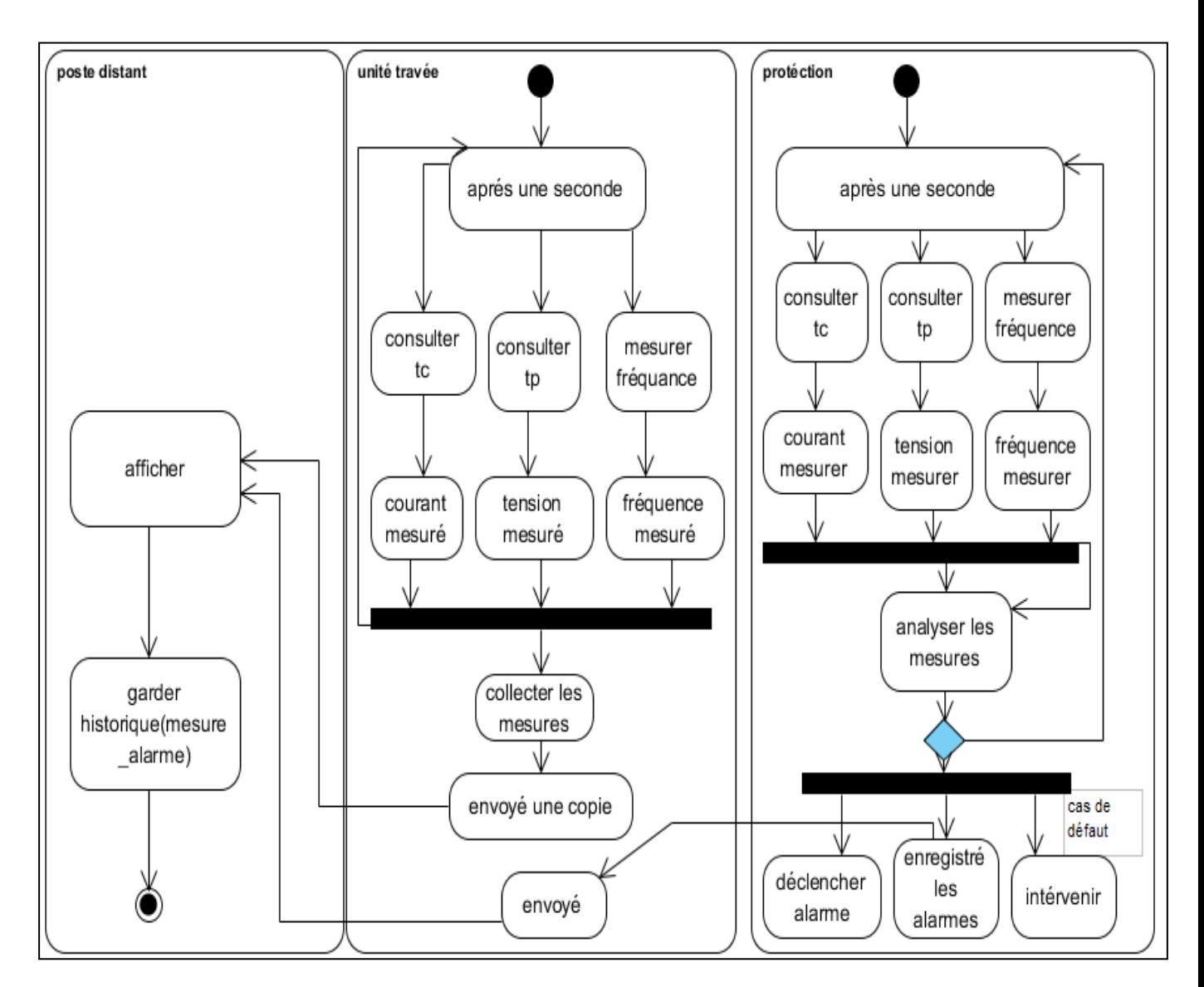

**Figure II.4 : Le cas d'utilisation <<Mesurer>>**

## **II.6.3. Le cas d'utilisation<<Calculer>>**

Cette opération est réalisée à partir des mesures collectées (courant et tension) au niveau de l'unité de travée. Cette dernière, calcule les valeurs de la puissance active et la puissance réactive, puis elle affiche ces informations en locale et envoi une copie au poste distant. Ce dernier, affiche ces valeurs et garde un historique. La fonction calculer se répète chaque seconde.

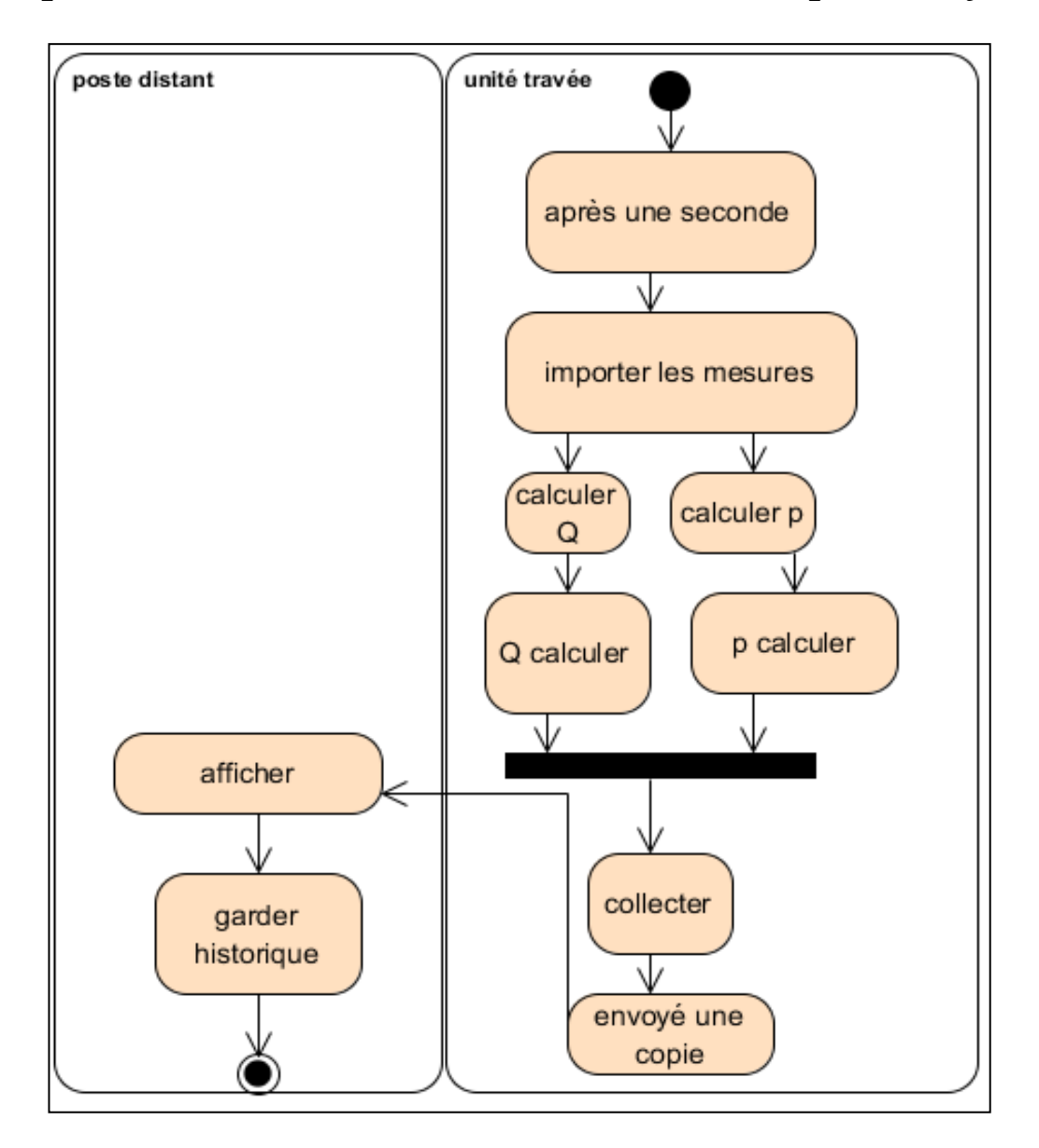

**Figure II.5 : Le cas d'utilisation<<Calculer>>**

## **II.6.4. Le cas d'utilisation<< Protéger>>**

Cette opération est invoquée par le cas d'utilisation « mesurer » afin d'analyser les mesures, éliminer tout défaut et stopper sa propagation. Ce cas d'utilisation assure la protection de notre réseau électrique et son bon fonctionnement.

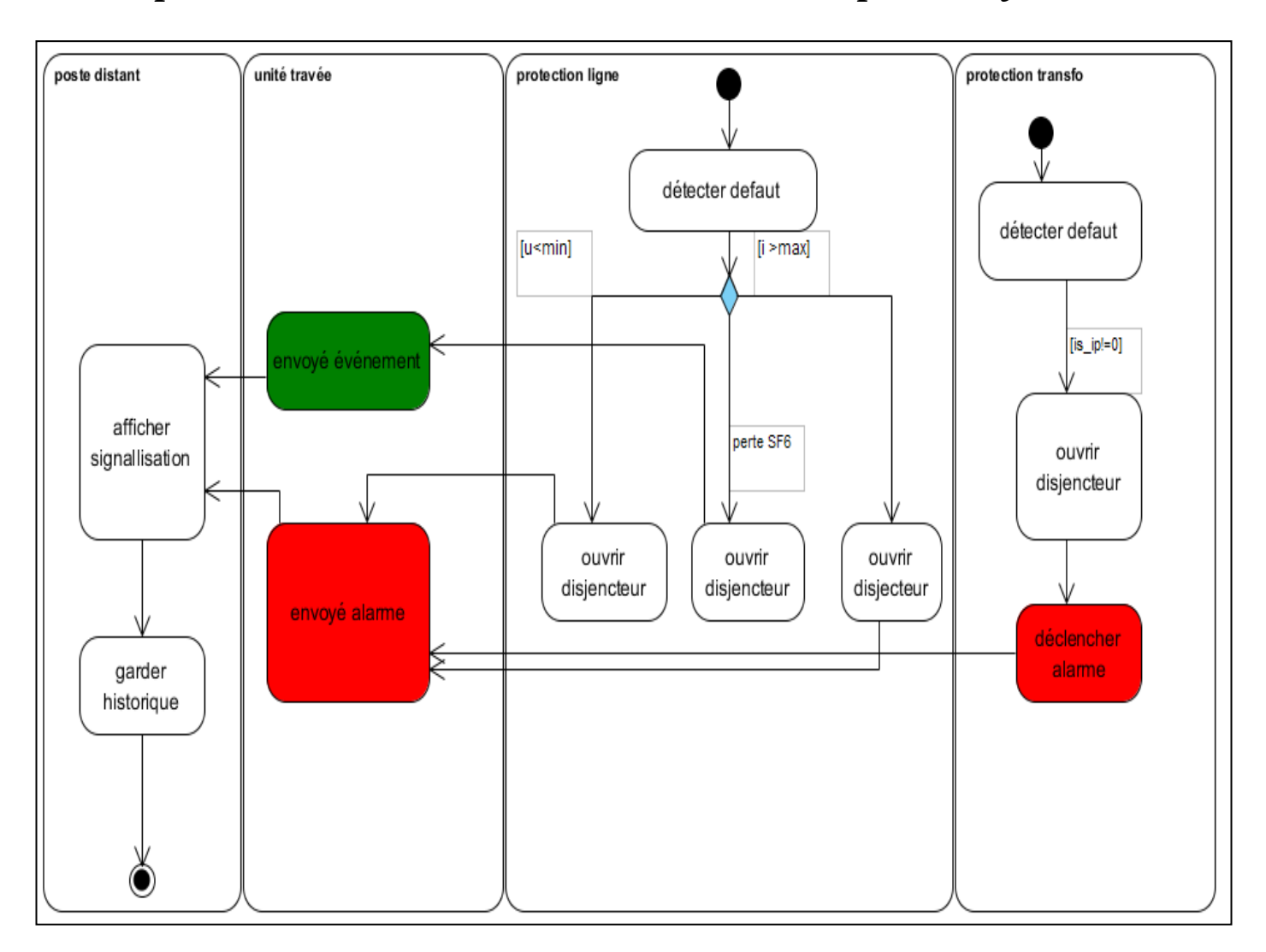

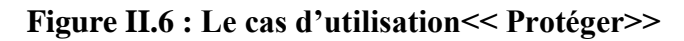

## **II.6.5.** Le cas d'utilisation <<Signaler>>

Ce cas d'utilisation est sollicité par les protections, unité de travée, poste asservi, dans le but d'afficher toute alarme ou évènement et mettre ainsi au courant les exploitants et responsables locale ou distant pour éliminer tout défaut.

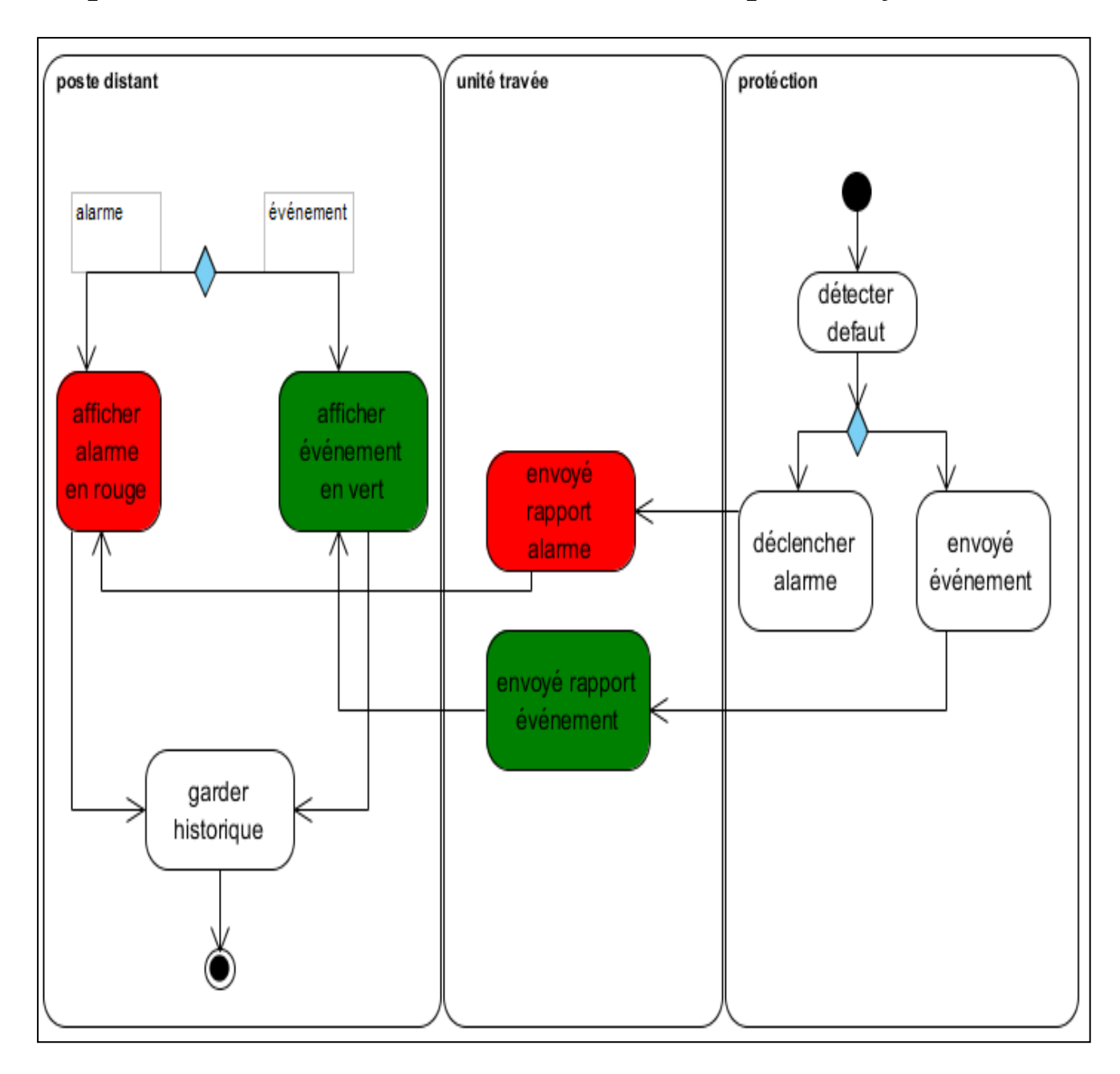

Figure II.7 : Le cas d'utilisation <<Signaler>>

# **II.7. Diagrammes de séquence**

Nous pouvons associer à chaque cas d'utilisation un ou plusieurs diagrammes de séquence.

## **II.7.1. Diagrammes de séquence <<Commander>>**

La commande peut être :

## **Commande distante**

Les étapes à effectuer sont :

- 1. Vérification du mode de commande du poste : dans le cas où celui-ci est verrouillé, il déclenche un événement et l'envoie à l'unité centrale pour informer l'exploitant que sa tentative de manœuvre n'est pas possible (poste verrouillé). Sinon passer à l'action suivante ;
- 2. Identifier l'organe à manœuvrer ;
- 3. Vérifier la condition de verrouillage pour l'organe et déclencher un événement, si c'est le cas. Sinon passer à l'action suivante ;
- 4. Exécuter la manœuvre sur l'organe ;
- **Commande locale :**

Les étapes à effectuer sont les mêmes que la commande distante, mais en commençant de la 2ème action.

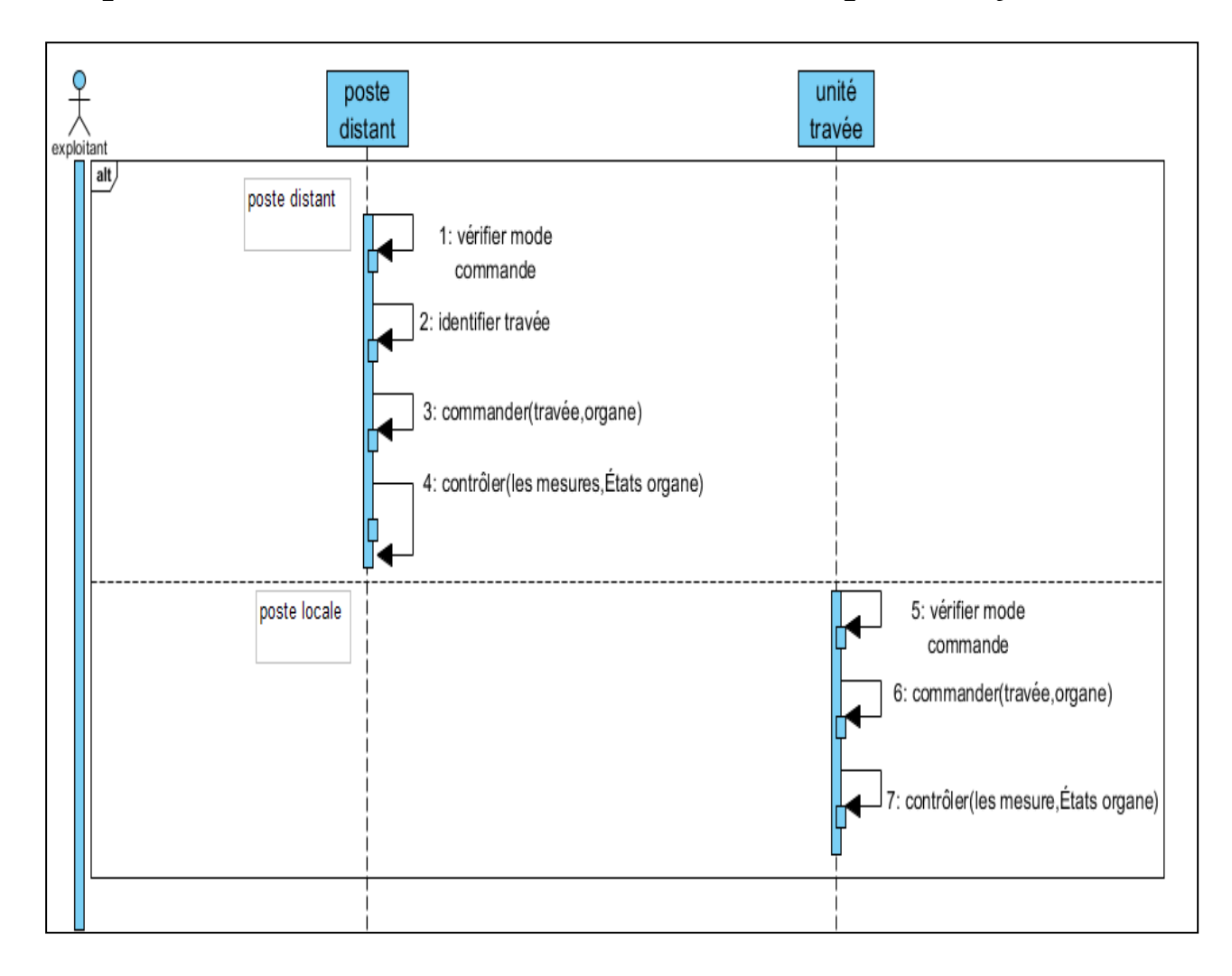

**Figure II.8: Diagramme de séquence <<Commander>>**

## **II.7.2. Diagrammes de séquence <<Mesurer>>**

Le courant est mesuré par l'unité travée en consultant le TC et la tension est mesurée en consultant le TP.L'unité de travée affiche ces mesures et envoi une copie au poste distant pour les afficher à l'exploitant distant.

En même temps la protection effectue exactement le même travail avec la seule différence qu'elle n'envoie pas de copie au poste distant, mais analyse les mesures et détecte les défauts afin de réagir et de les éliminer avec efficacité.

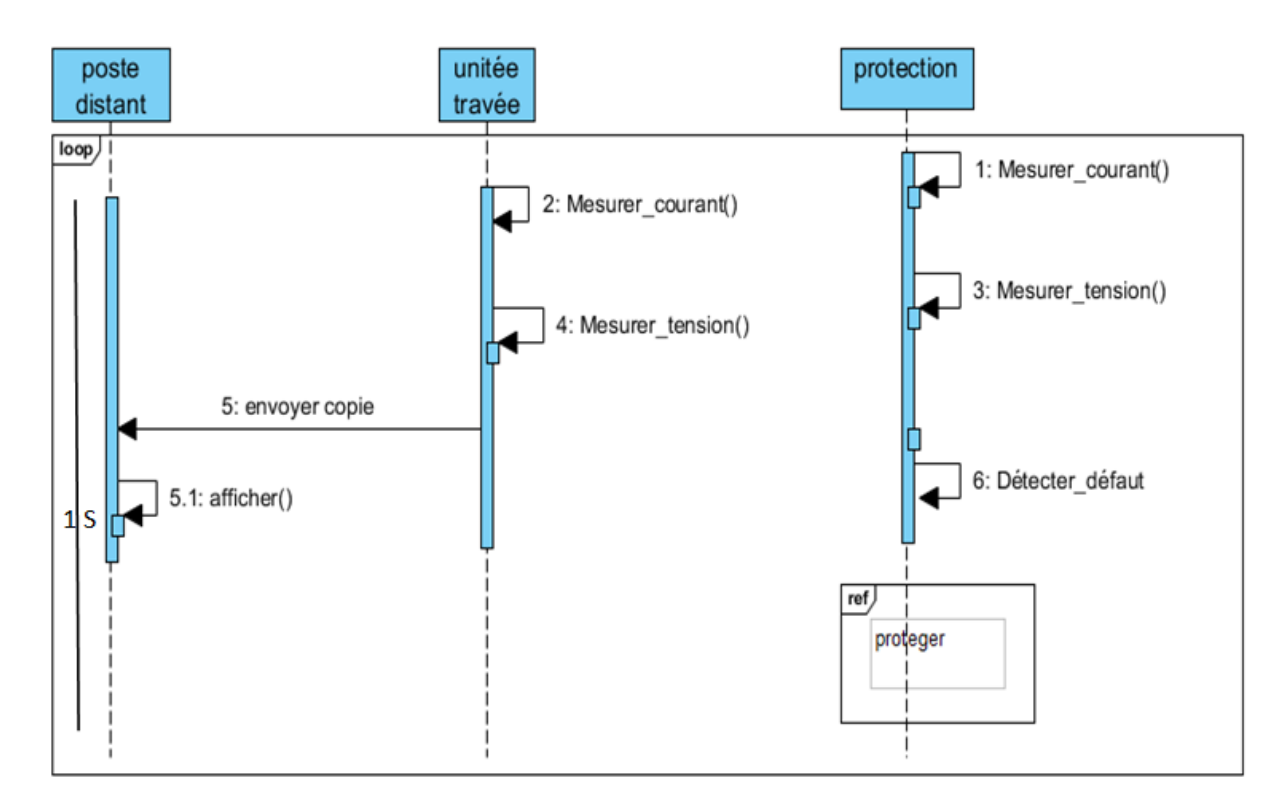

**Figure II.9 : Diagramme de séquence <<Mesurer>>**

## **II.7.3. Diagrammes de séquence <<Calculer>>**

L'unité de travée consulte les mesures, puis elle calcule le P (puissance active) et le Q (puissance réactive), Ensuite elle affiche ses valeurs pour la visualisation locale, et envoie une copie au poste distant, cette dernière affiche les valeurs calculés à l'exploitant distant.

Ces actions se répètent chaque seconde.

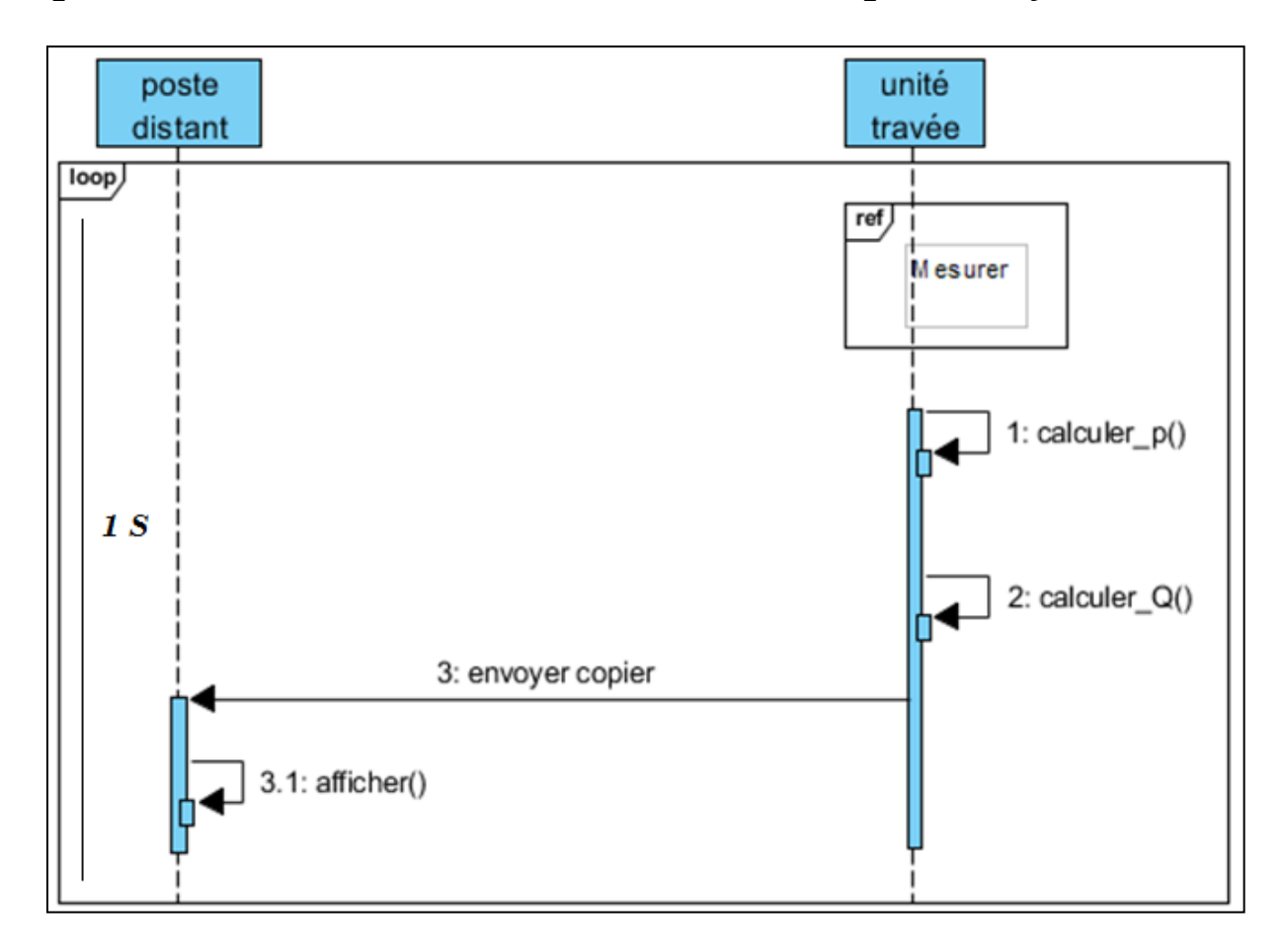

**Figure II.10 : Diagramme de séquence <<Calculer>>**

## **II.7.4. Diagrammes de séquence <<Protéger lignes>>**

Ce scénario explique le fonctionnement de la protection en cas de défaut de ligne,

Lors de la détection d'un défaut, la protection la plus proche réagie instantanément par

L'ouverture du disjoncteur.

La deuxième protection se base sur l'analyse des mesures pour réagir, nous avons réalisé deux situations de défauts :

- 1- **I > I** max le courant sortant du transformateur dépassent une valeur maximale prédéfinie (600)
- 2- **U<Min u** la tension sortant du transformateur est en dessous de la valeur prédéfinie (170)

Lors de la détection d'un défaut de ce type :

Le disjoncteur de la travée ligne s'ouvre.

 L'unité de travée signale une alarme, et envoie une alarme au poste distant pour informer l'exploitant distant pour réaliser la maintenance et éliminer tout défaut.

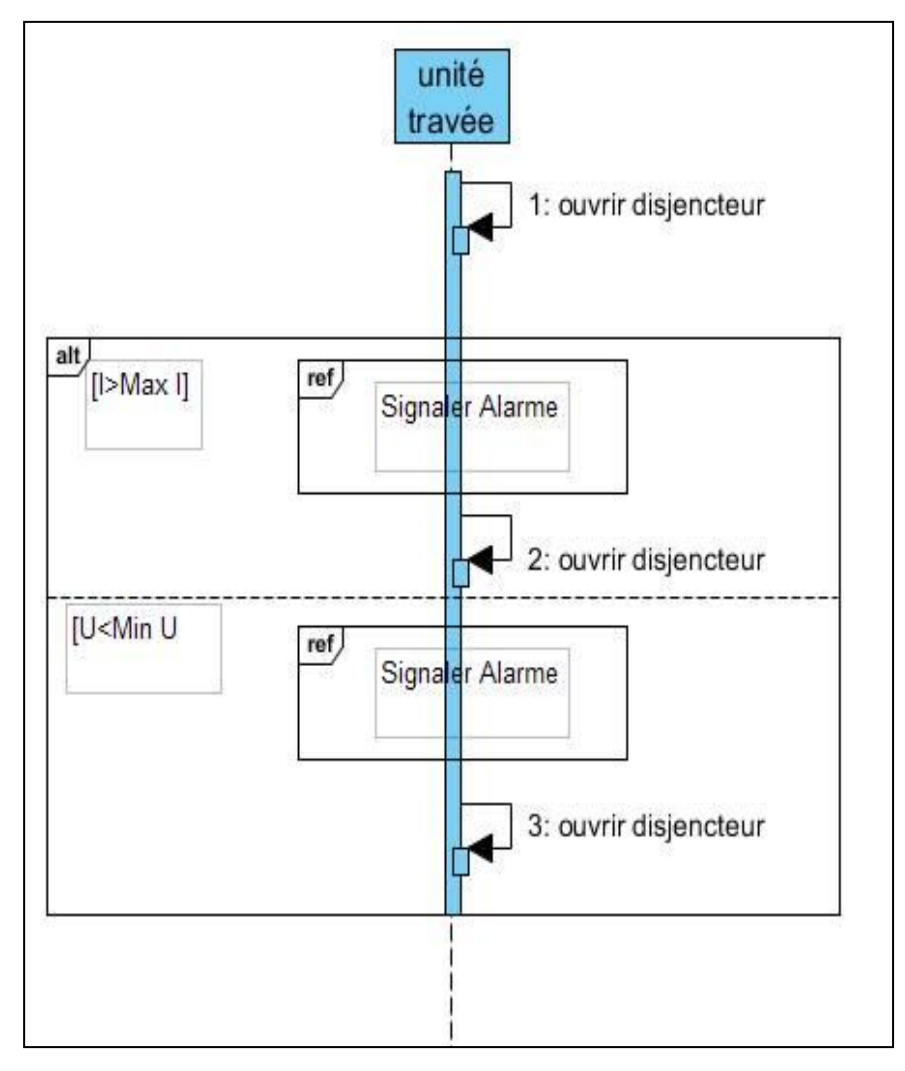

**Figure II.11 : Diagramme de séquence << Protéger lignes>>**

## **II.7.5. Diagrammes de séquence <<Protéger transformateurs>>**

Ce scénario explique le fonctionnement de la protection en cas de défaut de travée transformateur.

Lors de la détection d'un défaut, la protection la plus proche réagie instantanément par l'ouverture du disjoncteur. La deuxième protection se base sur l'analyse des mesures pour réagir, nous avons réalisé une seul situation de défauts :

 **I sortant - I entrant ≠0** : le courant entrant pour le transformateur est différent du courant sortant donc il y a une perte de courant. Dans ce cas le disjoncteur s'ouvre, l'unité de travée signale une alarme et envoie une alarme au poste distant pour informer l'exploitant de la présence d'un défaut, afin de réaliser une maintenance pour l'éliminé.

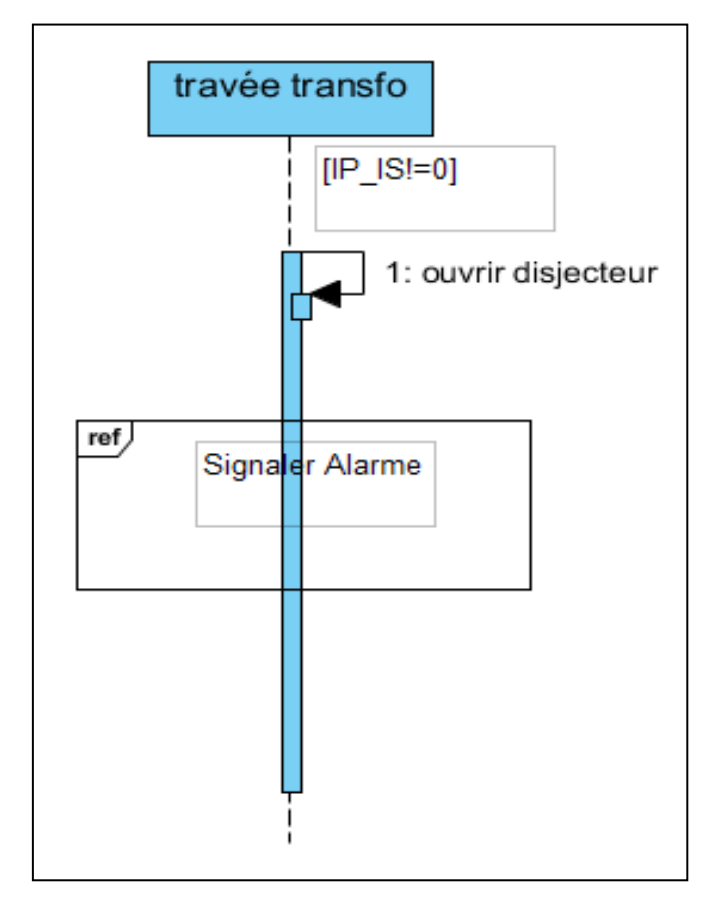

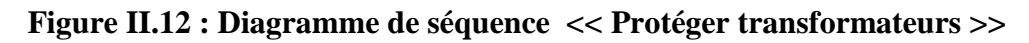

## **II.7.6. Diagrammes de séquence <<Signaler événement>>**

Ce scénario est invoqué après une réaction d'une protection de type alarme SF6.

- L'exploitant local d'éclanche une alarme de ce type, puis le disjoncteur s'ouvre.
- L'unité de travée envois un événement au poste distant.
- Le poste distant affiche cet événement à l'exploitant en vert et garde un historique.

Apres l'élimination de cet événement :

- L'unité de travée affiche sa disparition et envois l'information de l'élimination du défaut au poste distant.
- Le poste distant affiche à l'exploitant poste que le défaut a été éliminé et garde un historique.

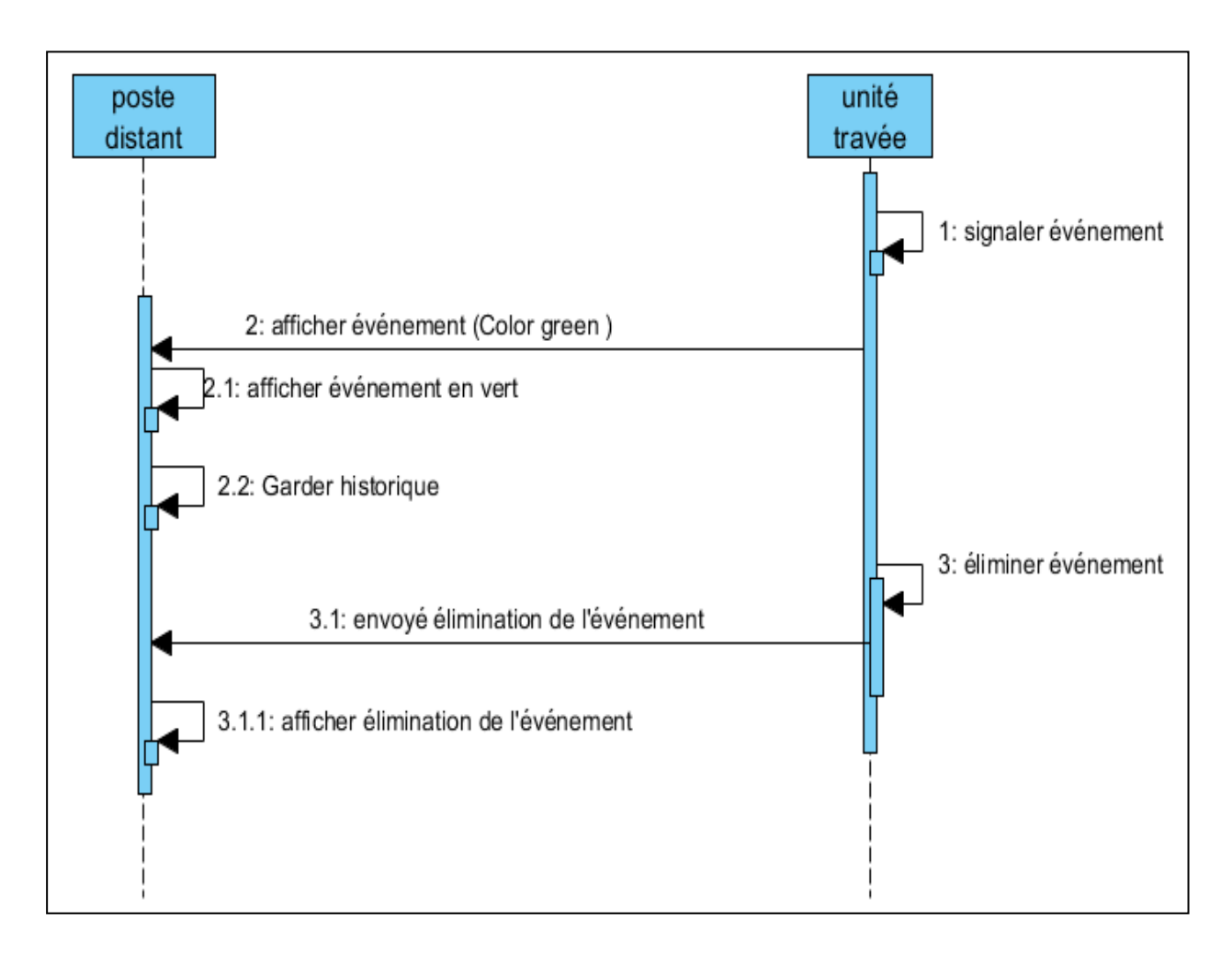

**Figure II.13 : Diagramme de séquence << Signaler événement >>**

## **II.7.7. Diagrammes de séquence <<Signaler alarme >>**

L'unité de travée signale l'alarme, puis envois le rapport d'alarme au poste distant, ce dernier affiche les alarmes en rouge pour l'exploitant et garde un historique. Ce scénario est exécuté après la détection et la localisation d'un défaut par la protection.

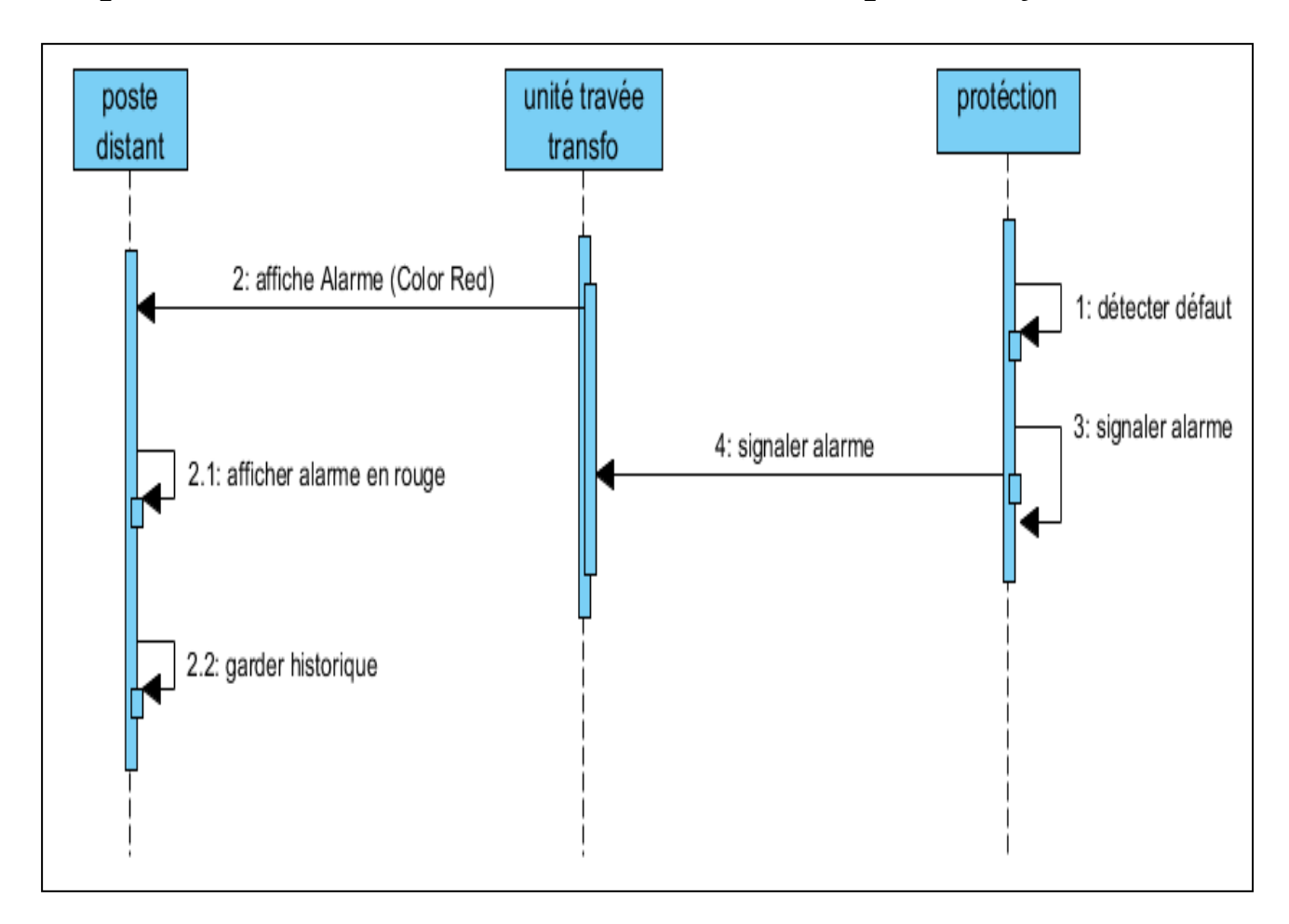

**Figure II.14 : Diagramme de séquence << Signaler alarme >>**

# **II.8. Identifications des classes**

Cette étape consiste à présenter les classes du système.

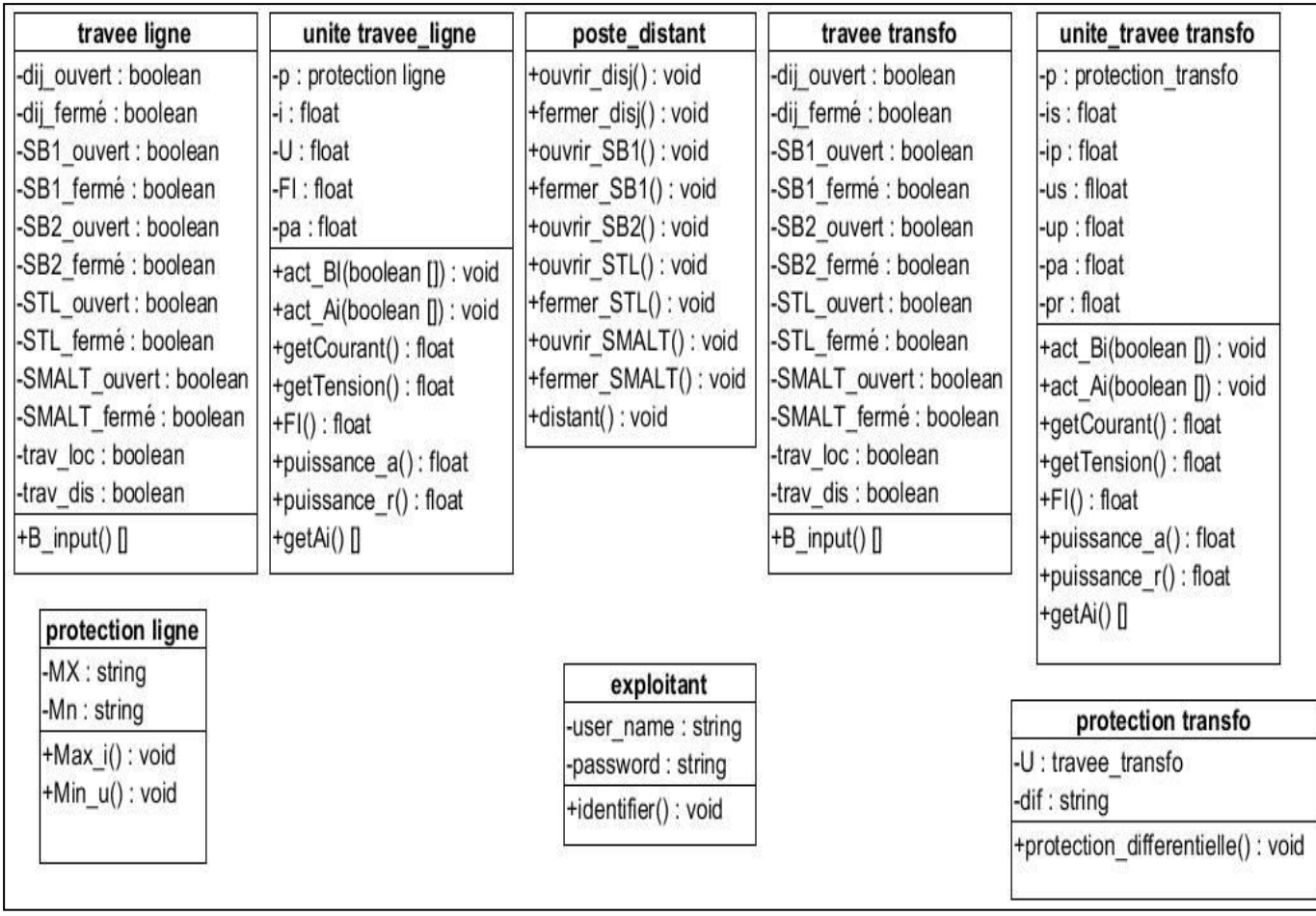

## **Figure II.15 : Identification des classes**

## **II.8.1. Diagramme de classe**

Dans ce diagramme nous utiliserons les classes identifiées dans l'étape précédente, voici une description du fonctionnement de chaque classe et ses relations avec les autres :

- $\checkmark$  L'exploitant fait commander le système ;
- $\checkmark$  Le système (*SimSCADA*) est responsable de la supervision de tous les composant des travées ;
- $\checkmark$  Le poste distant commande simultanément plusieurs unités de travées lignes et travées transfo ;
- La travée ligne est associée à une unité de travée ligne pour la contrôler et par une protection ligne pour la protéger ;
- $\checkmark$  La travée transfo est associée à une unité de travée transfo pour la contrôler et par une protection transfo pour la protéger ;

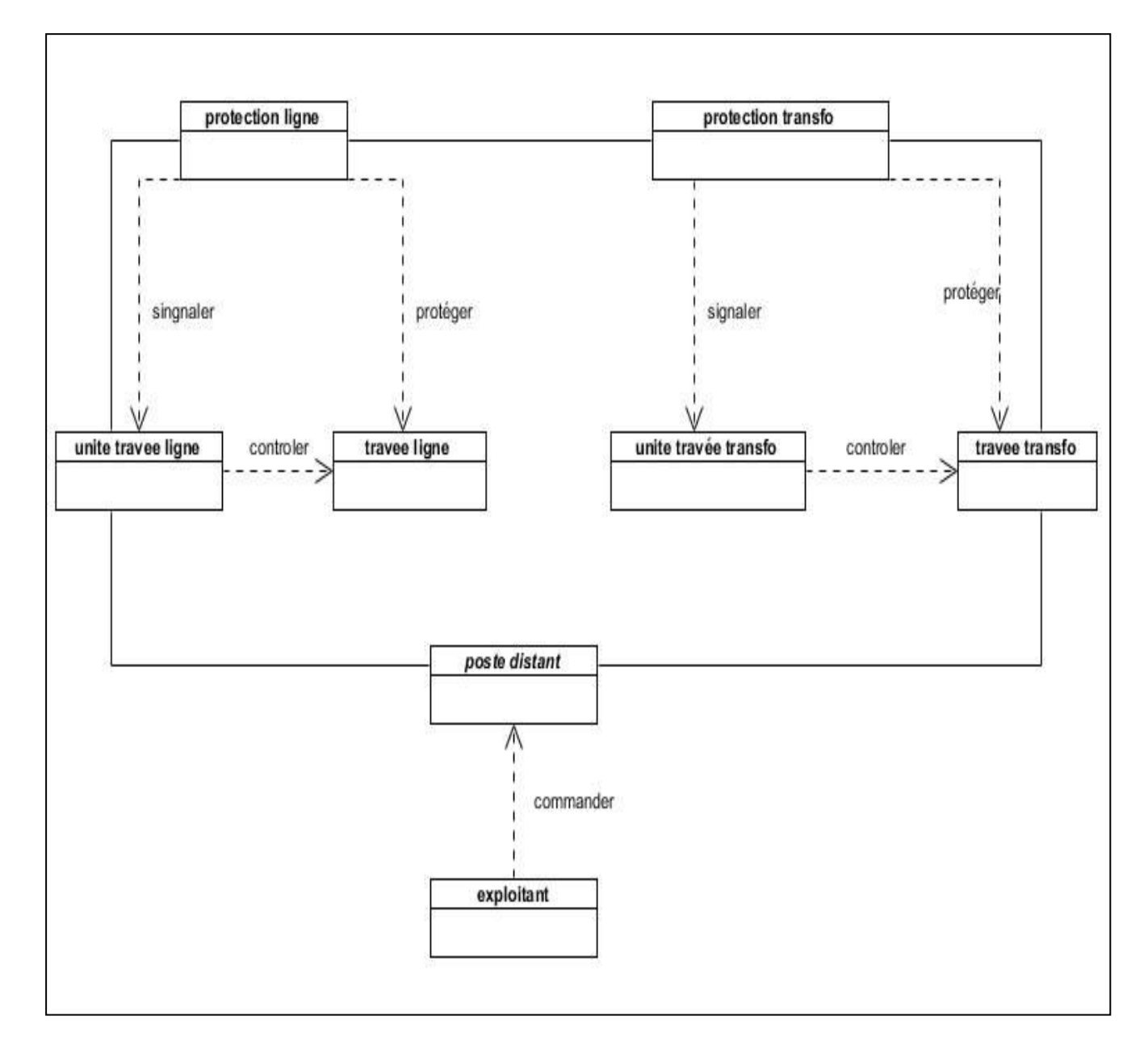

 **Figure II.16: Diagramme de classe**

# **II.9. Diagramme de déploiement :**

Ce diagramme sert à représenter les éléments matériels et la manière dont les composants du système sont répartis sur ces éléments matériels.

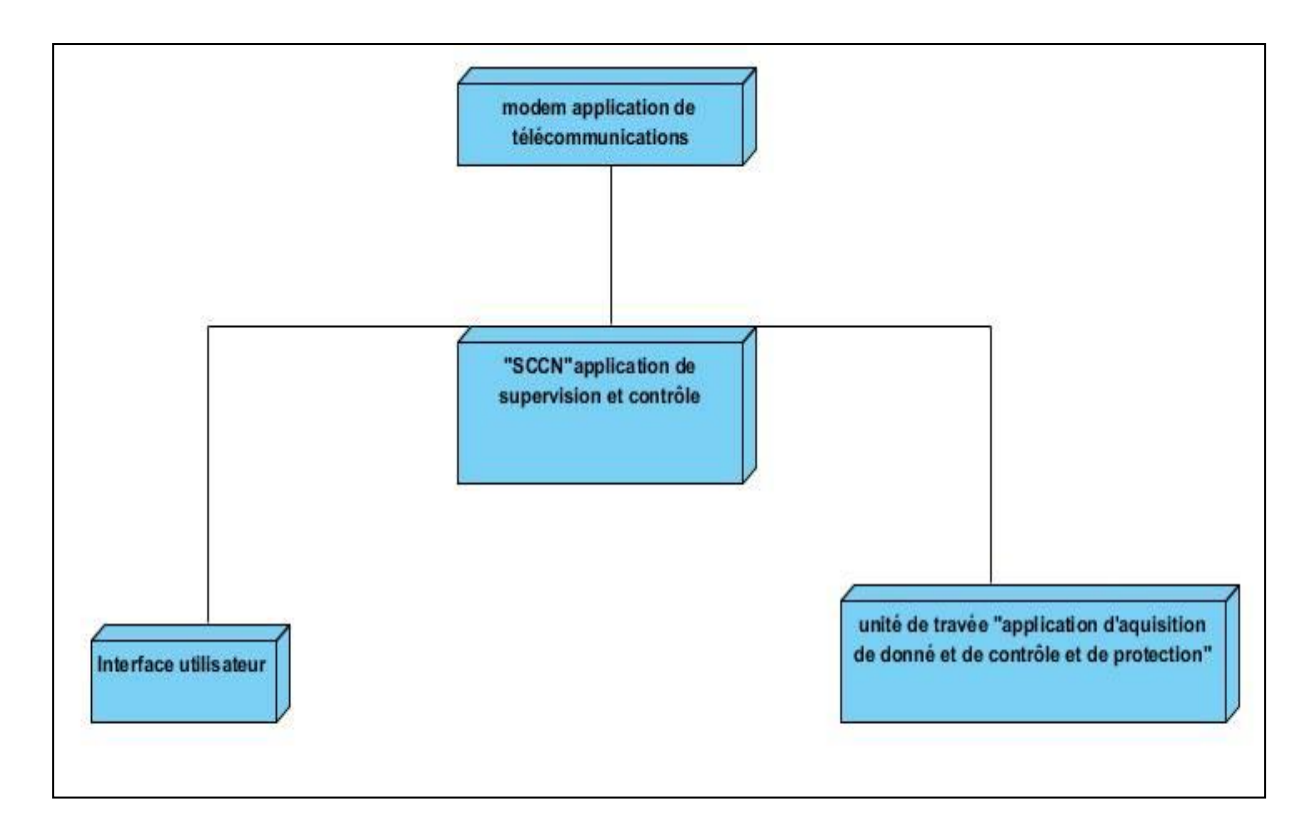

**Figure II.19 : Diagramme de déploiement**

# **II.10. La conception de la base de donnée**

Nous allons crée une base de donné pour la réalisation d'un historique, cette base de donné est pris en charge par le module poste distant, elle va contenir trois table :

# **II.10.1. L'historique des événements et les alarmes de l'unité de travée ligne et transfo**

Cette table se compose de cinq colonnes : Date, Heur, alarme, Poste, lieu. Elle représente l'historique de toutes les alarmes et les événements survenu dans la travée ligne et la travée transfo.

#### **II.10.2. L'historique des mesures de l'unité de travée ligne**

Cette table se compose de six colonnes : Date, Heur, courant, Tension, puissance active, puissance réactive. Elle représente l'historique de toutes les mesures généré par l'unité de travée ligne.

#### **II.10.3. L'historique des mesures de l'unité de travée transfo**

Cette table se compose de huit colonnes : Date, Heur, courant primaire, courant secondaire, Tension primaire, Tension secondaire, puissance active, puissance réactive. Elle représente l'historique de toutes les mesures généré par l'unité de travée transfo.

## **II.11. Conclusion**

Dans ce chapitre nous avons présenté l'analyse et la conception de notre système en utilisant la méthode UML. La partie conception a mis en évidence les différents composants et fonctionnalités de notre système *SimSCADA.*

Les résultats de ce chapitre seront enrichis par des détails d'implémentation dans le chapitre suivant pour réaliser notre système.

# *Chapitre III : Implémentation du système*

# **III.1. Introduction**

Dans le chapitre précédent, nous avons abordé les différentes étapes de la conception de notre système, nous avons cerné ses fonctionnalités et obtenue des modèles détaillés de son architecture. Dans ce chapitre nous allons traiter la phase d'implémentation de notre système *SimSCADA* qui est une simulation du système *SCADA.* Cette phase de réalisation est la dernière phase dans le cycle de vie d'un logiciel. A la fin de cette étape, nous allons avoir le fruit de toutes les étapes précédentes.

Ce chapitre est organisé comme suite : d'abord nous alons présenté les outils utilisés pour le développement de notre système, suivie d'une description de notre système ainsi que ces interfaces.

# **III.2. Environnement et outils de travail**

Nous allons présenter dans cette section les différents outils utilisés afin de mettre en place notre application. Ces outils se résument en :

- Le choix du langage de programmation : java.
- L'environnement de programmation NetBeans.
- Les bibliothèques utilisées.
- SGBD Access.

#### **III.2.1. Choix du langage de programmation**

Pour développer le logiciel nous avons choisi **JAVA** comme langage de programmation sous le kit de développement JDK 1.7.0\_51, tout en utilisant l'IDE (environnement de développement intégré) NetBeans 7.2.1, comme notre logiciel s'exécute sous un système distribué nous avons profité de la technologie RMI.

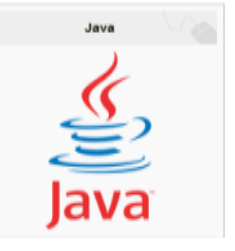

## **A. Présentation du produit Java**

**Java** est un langage de programmation et une plate-forme informatique qui ont été créés par Sun Microsystems en 1995, beaucoup d'applications et de sites Web ne fonctionnent pas si Java n'est pas installé et leur nombre ne cesse de croître chaque jour, Java est rapide, sécurisé et fiable. [23]

## **B. Caractéristiques du Java**

## **Distribué :**

Java possède une importante bibliothèque de routines permettant de gérer les protocoles TCP/IP tels que HTTP et FTP. Les applications Java peuvent charger et accéder à des sur Internet via des URL avec la même facilité qu'elles accèdent à un fichier local sur le système.

## **Fiabilité :**

Sa conception encourage le programmeur à traquer préventivement les éventuels problèmes, à lancer des vérifications dynamiques en cours d'exécution et à éliminer les situations génératrices d'erreurs...etc. Java réside dans le fait que ce dernier intègre un modèle de pointeur qui écarte les risques d'écrasement de la mémoire et d'endommagement des données.

## **Orienté Objet** :

La conception orientée objet est une technique de programmation qui se concentre sur les données (les objets) et sur les interfaces avec ces objets.

**Sécurité**

Java a été conçue pour être exploité dans des environnements serveur et distribués. Dans ce but, la sécurité la construction de systèmes inaltérables et sans virus. [24]

## **III.2.2. Environnement de développement**

Nous avons utilisé NetBeans 7.2.1 pour développer notre interface**.** 

NetBeans est un environnement de développement intégré (EDI), en plus de Java, NetBeans permet également de supporter différents autres langages, comme Python, C, JavaScript, XML, PHP et

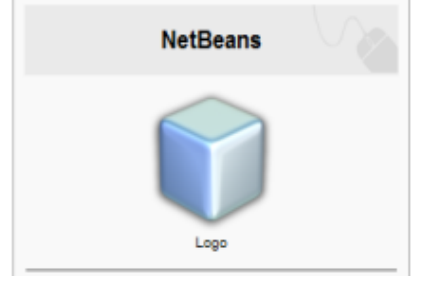

HTML.Il comprend les caractéristiques d'un IDE moderne (éditeur en couleur, projets multilangage, éditeur graphique d'interfaces et de pages Web).

#### **III.2.3. Les bibliothèques java utilisées : RMI**

Notre application est distribué pour cela nous avons utilisé, la technologie RMI java. Or, le but de cette technologie est de permettre l'appel, l'exécution et le renvoi du résultat d'une méthode exécutée dans une machine différente de celle de l'objet l'appelant. Cette machine peut être sur une machine différente pourvu qu'elle soit accessible par le réseau.

La machine sur laquelle s'exécute la méthode distante est appelée serveur, l'appel coté client d'une telle méthode est un peu plus compliqué que l'appel d'une méthode d'un objet local. Cependant, il reste simple, il consiste à obtenir une référence sur l'objet distant puis à simplement appeler la méthode à partir de cette référence. La technologie RMI se charge de rendre transparente la localisation de l'objet distant, son appel et le renvoi du résultat. [25]

#### **III.2.4. Le SGBD Access**

Access, officiellement nommé Microsoft Office Access, est un programme de la suite Office, créée par Microsoft, MS-Access reste un bon choix pour avoir une base de donnée de petite taille mais facilement gérable. [7]

## **III.3. Descriptions du système SimSCADA**

Afin d'atteindre les objectifs de notre système CCN *SimSCADA,* que nous avons créé pour faire une simulation d'un système de contrôle commande numérique *SCADA*, nous avons choisis une architecture distribué. Or, nous avons créé trois applications distinctes, une pour chaque module du système : unité\_travée\_ligne, unité\_travé\_transfo et poste distant. Chaque application est exécutée sur une machine distincte connectée par un réseau. Les application seront présentées et expliqué en détail au cours de ce chapitre.

## **III.4. Description des applications de** *SimSCADA*

## **III.4.1. L'application poste distant**

Conformément à la conception, cette application permet de télécommander à distant les travées lignes et les travées transfo. Aussi, elle permet de surveiller à distant le réseau électrique en affichant les valeurs des mesures comme le courant et la tension, l'état des organes des travées, les alarmes et les événements. Ces informations sont envoyé par les deux autre applications de notre système unité\_travée\_ligne et unité\_travée\_transfo.

## **II.4.1.1. L'authentification**

Au démarrage de cette application une interface d'authentification s'affiche. Cette interface donne la main aux exploitants d'utiliser le système en tant qu'administrateur après la vérification du nom et du mot de passe.

La boite de dialogue d'authentification est illustrée dans la figure III.1 :

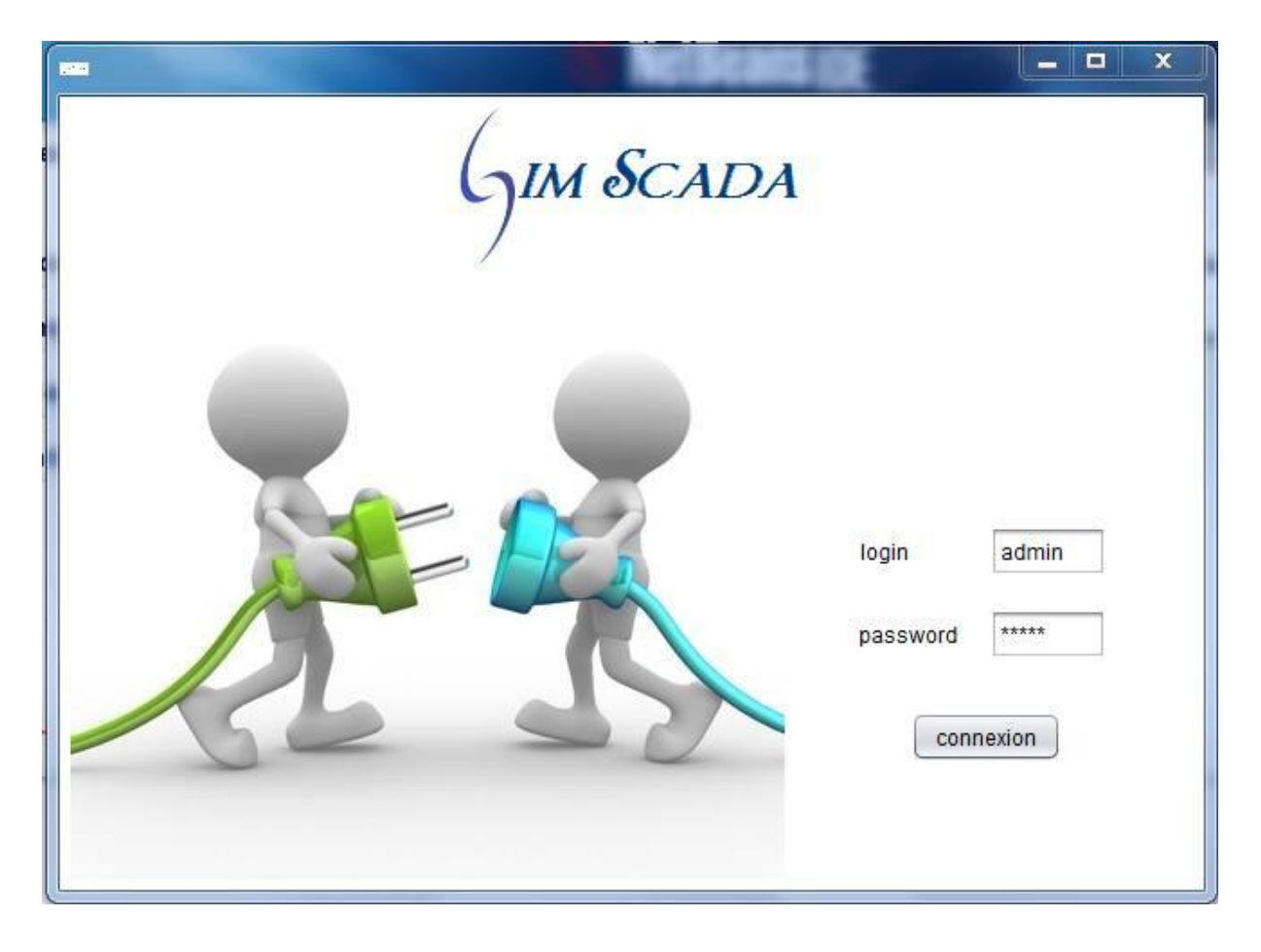

**Figure III.1 : Interface d'authentification**

Même après l'authentification correcte cette application ne peut être utilisée qu'après le démarrage des deux autres applications à savoir, l'application travée ligne et l'application travée transfo et mis en réseau. Dans le cas où ces dernières ne sont pas en ligne, un message d'alerte s'affiche. Dès que les deux applications « unité travée ligne, unité travée transfo » seront détecté, le message se ferme et l'interface principale de l'application « poste distant » s'affiche.

Cette application offre à l'exploitant toute les fonctionnalités vues lors de la conception. A travers l'interface principale, dans la figure III.2, il peut visualiser en temps

réel tous les changements sur les différents composants des deux unités, travée ligne et travée transfo. De plus, cette interface lui permet d'effectuer les opérations suivantes :

### **III.4.1.2. Définir le mode de commande**

L'exploitant peut choisir le mode de commande pour chacune des deux unités travées. Le mode distant permet lui de prendre la main pour commander à distance l'unité de travée. Le mode local, permet à l'exploitant de l'unité travée de commander son unité. Les parties A et B de l'interface assure cette fonctionnalité.

#### **III.4.1.3. Commander Travée ligne**

Une fois le mode commande à distance de cette travée est sélectionné, l'exploitant peut commander à distance ces composants, donc cela lui permet :

- D'ouvrir et fermer le sectionneur.
- D'ouvrir et fermer le sectionneur mise à la terre.
- D'ouvrir et fermer le disjoncteur.
- D'ouvrir et fermer le sectionneur tête de ligne.

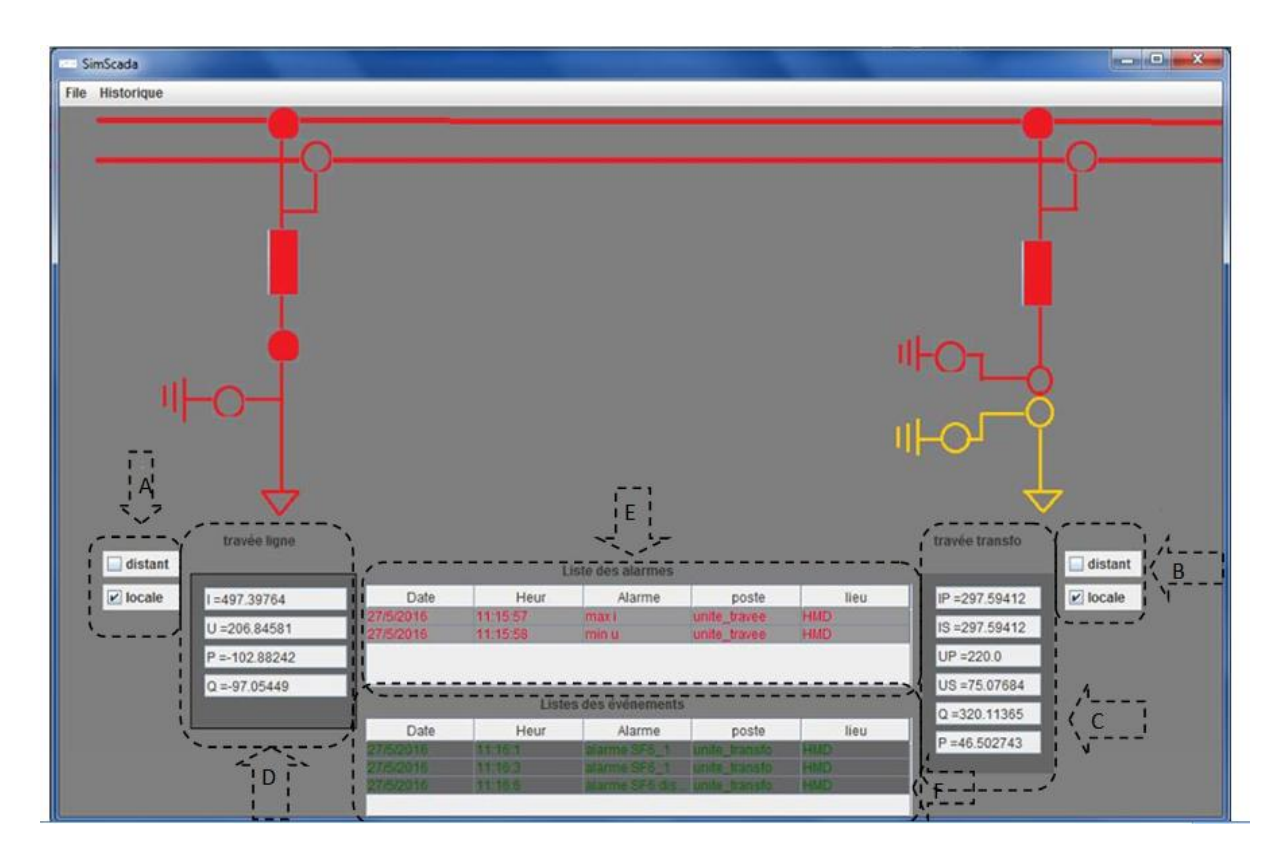

**Figure III.2 :L'interface principale de contrôle commande du poste distant**

44

#### **III.4.1.4. Commander Travée transfo**

Tout comme l'unité travée ligne, l'exploitant distant peut commander l'unité travée transfo et effectuer les mêmes opérations précédentes sur les composants de cette travée si le mode distant est activé.

#### **III.4.1.5. Suivie des informations**

A travers l'interface, l'utilisateur peut visualiser toutes les informations et mesures du système à savoir :

#### **III.4.1.5.1. Les mesures analogiques**

Les valeurs des mesures de la travée ligne qui s'ont envoyé par l'unité travée ligne, cette dernière sera expliquée en détails au cours de ce chapitre. Comme montrer dans la zone C de l'interface.

#### **III.4.1.5.2. Les mesures analogiques**

Les mesures des valeurs de la travée transfo qui s'ont envoyé par l'unité travée transfo, cette dernière sera expliquée à son tour en détails au cours de ce chapitre. Comme illustré dans la zone D de l'interface.

#### **III.4.1.5.3. La liste des alarmes**

Est représenté dans un tableau de la zone E. Ce dernier, affiche en rouge les alarmes de l'unité travée ligne et travée transfo qui sont dût à des, défauts de maximum de courant ; minimum de tension ; courant différentielle.

#### **III.4.1.5.4. La liste des événements**

Les événements de l'unité travée ligne qui sont dût à une panne de type SF6 sont affiché en vert. Comme montrer dans la zone F de l'interface.

#### **III.4.1.6. L'historique**

Afin de garder une trace sur tous les évènements du système dans une base de données *Access*. Visualiser l'historique revient à visualiser :

o l'historique de toutes les alarmes et les événements de l'unité travée et transfo comme le montre la figure III.3.

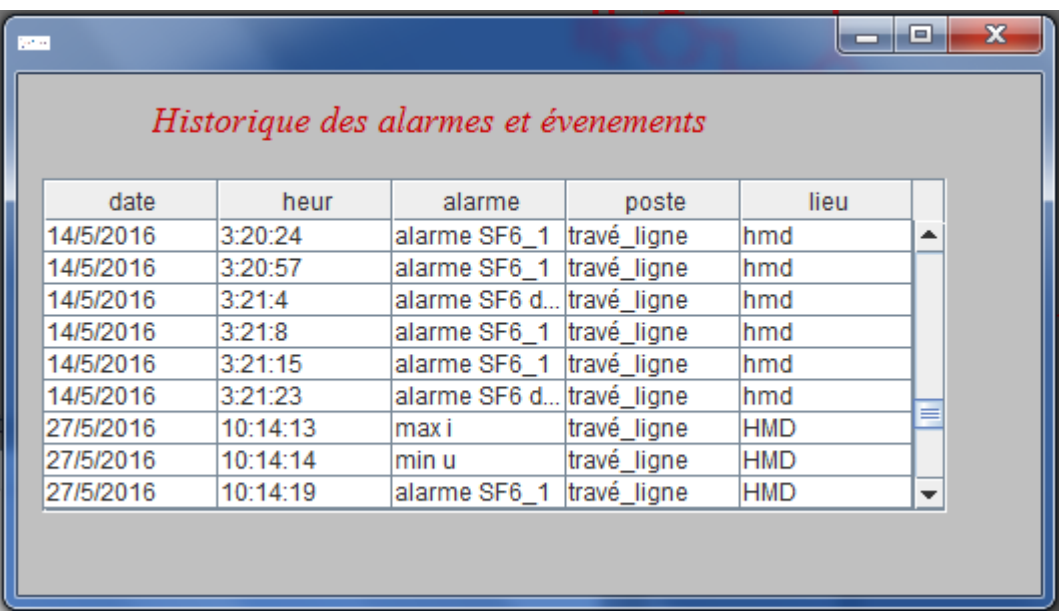

## **Figure III.3 : Historique des alarmes et événements**

o Visualiser l'historique des mesures de l'unité de travée ligne. Comme c'est indiquer dans la figure 3.4.

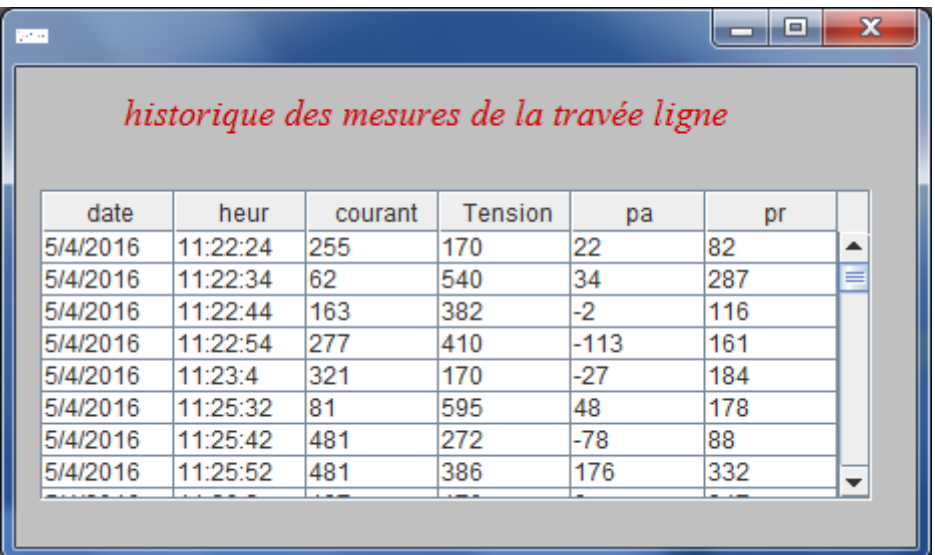

## **Figure III.4 : L'historique des mesures de la travée ligne**

o L'historique des mesures de l'unité de travée transfo, comme le montre la figure 3.5

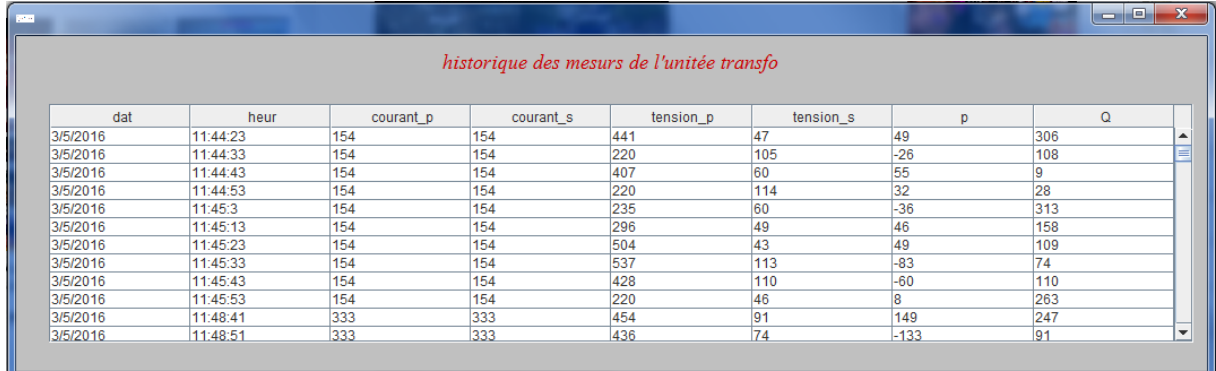

## **Figure III.5 : Historiques des mesures de la travée transfo**

## **III.4.2. L'application unité de travée ligne**

Cette application permet de contrôler et commander localement la traves ligne. Elle permet l'ouverture et la fermeture des organes de la travée ligne, affiche les mesures de cette dernière, envoie ces données au poste distant, déclenche des alarmes automatiquement en cas de défaut, avertir le poste distant en envoyant les alarmes et les événements.

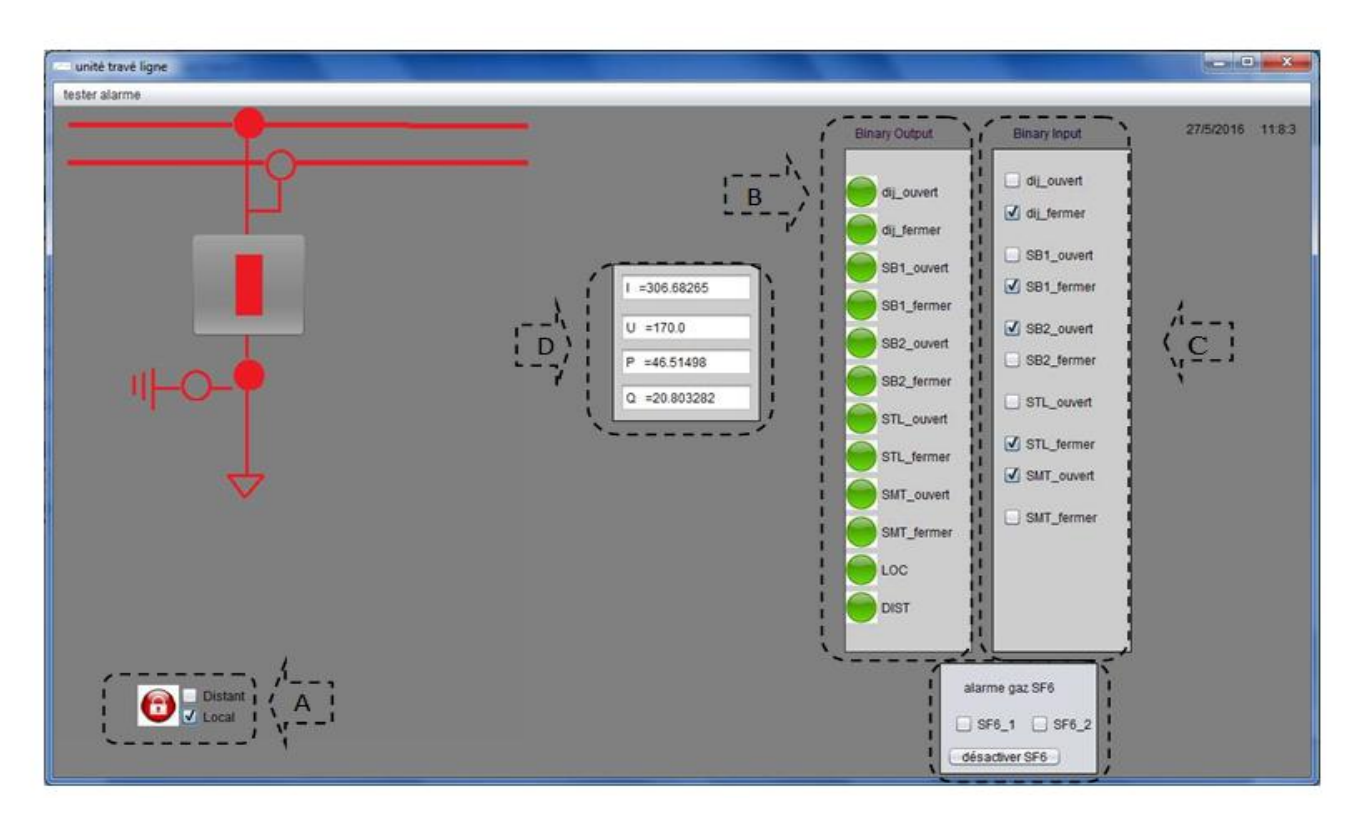

## **Figure III.6 : Interface unité de travée ligne**

L'interface qui est illustré dans la figure au-dessus lui permet d'effectuer les opérations suivantes :

47

#### **III.4.2.1. Définir le mode de commande**

Tous comme pour l'exploitant du poste distant, l'exploitant local peut choisir le mode de commande distant ou local. Cette fonctionnalité est assuré par la zone A dans la Figure III.6.

#### **III.4.2.2. Commander travée ligne**

Une fois le mode commande local de cette travée est sélectionné, l'exploitant peut commander à localement ces composants, donc cela lui permet :

- D'ouvrir et fermer le sectionneur.
- D'ouvrir et fermer le disjoncteur.
- D'ouvrir et fermer le sectionneur tête de ligne.
- D'ouvrir et fermer le sectionneur mise à la terre.

#### **III.4.2.3. Suivi de l'affectation des commandes**

L'unité de travée ligne Simule l'affectation des commandes, que ce soit les commandes reçu en locale ou par le poste distant, en signalant en rouge pendant 3 secondes l'ouverture ou la fermeture de l'un des composants de la travée ligne. Cette simulation est visualisée dans la zone B.

#### **III.4.2.4. Suivie des informations**

#### **III.4.2.4.1. L'état des organes de la travée ligne**

L'unité de travée ligne affiche l'état des composants de la travée ligne, s'ils sont ouverts ou fermés. Ces informations sont illustrées dans la zone D.

#### **III.4.2.4.2. Les mesures analogiques**

L'unité travée affiche les valeurs des mesures de la travée ligne

- o **i =**le courant
- o **u=**la tension
- o **p=**la puissance active
- o **Q=**la puissance réactive

Pour avoir les mesures nous avons utilisé la méthode *random ()* qui génère des valeurs aléatoires. Ces informations sont affichées dans la zone .C

#### **III.4.2.5. La protection de la travée ligne**

L'unité travée ligne affiche chaque seconde des valeurs aléatoires, la partie protection travaille en parallèle et surveille ces mesures, lors de la détection d'un défaut de type maximum de courant et minimum de tension l'unité travée ligne fait :

- $\checkmark$  Ouvrir le disjoncteur, cela est indiqué par le changement de l'icône du bouton disjoncteur, et aussi par la partie input ou le jchekbox « dij ouvert » sera sélectionné.
- $\checkmark$  Afficher un panneau qui indique le type de l'alarme.

 $\checkmark$  Envoyé un signal au poste distant pour afficher en rouge les information de l'alarme, afin d'avertir l'exploitant distant. Comme c'est indiquer dans la partie précédente.

Un autre type d'alarme existe, c'est l'alarme gaz **SF6**, est pris en charge par l'exploitant local

 L'exploitant clique sur **SF6\_1** dans la zone F pour signaler une alarme **SF6** de stade **1** ou sur **SF6\_2** pour signaler que l'alarme est en stade **2**.Cette alarme indique que le disjoncteur est en manque de gaz.

 $\checkmark$  La signalisation en locale se fait par l'apparition d'un panneau clignotant au-dessus du disjoncteur, pour indiquer que ce dernier est en panne. Comme c'est indiqué dans la figure suivante.

 $\checkmark$  Pour signaler l'événement à l'exploitant distant, l'unité travée ligne envoi un signale au poste distant pour l'afficher en vert, comme c'est indiqué dans la partie précédente.

49

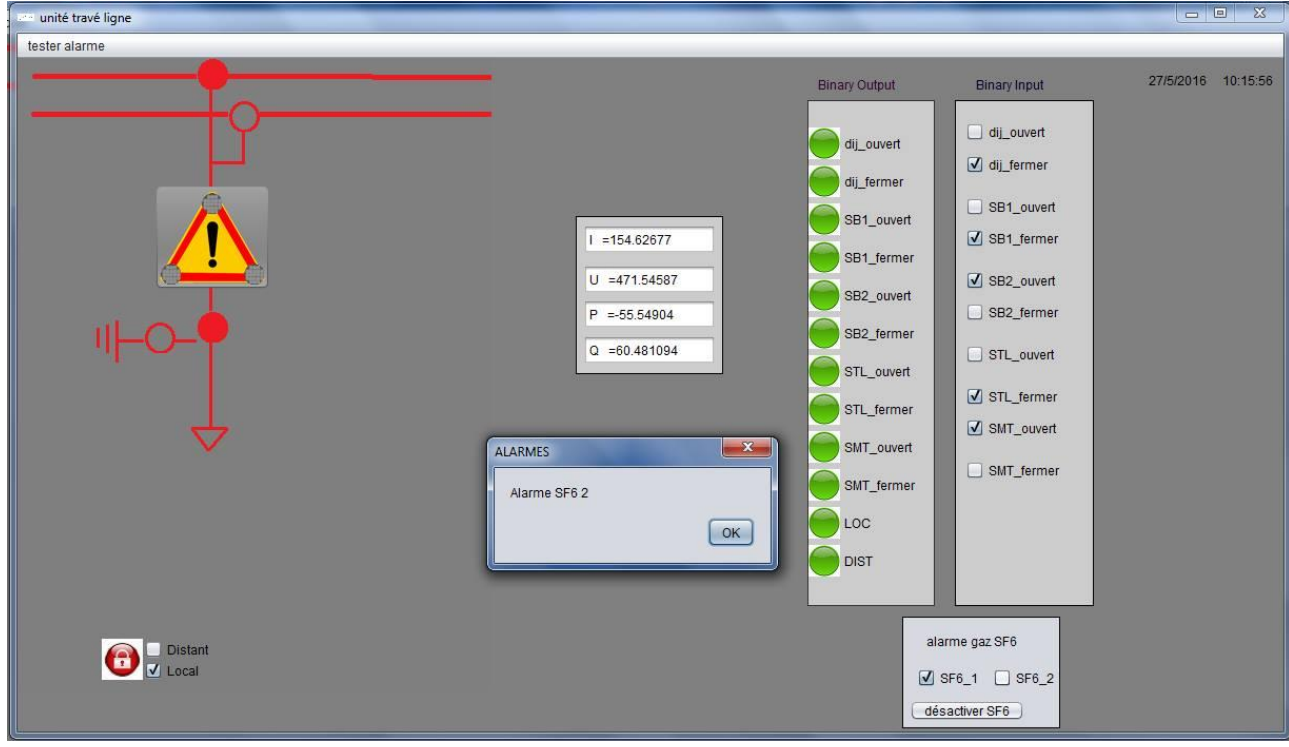

## **Figure III.7 : L'interface montrant l'Alarme gaz SF6**

Lors de l'élimination de la panne l'unité de travée informe :

- $\checkmark$  L'exploitant local en affichant un panneau.
- $\checkmark$  L'exploitant distant en envoyant un signale au poste distant, pour afficher en vert la disparition du défaut comme c'est indiquer dans la partie précédente.

#### **III.4.2.6. Le teste de la protection**

Cette interface est supplémentaire, elle a le rôle de simuler l'étape de déroulement de la protection, lors de la détection d'un défaut qui est expliqué dans la fonction précédente.

Pour mieux expliqué le fonctionnement de la protection de l'unité de travée ligne aux nouveaux utilisateurs, nous avons créé cette interface qui va leur permettre d'insérer des valeurs critiques pour provoquer les alarmes, au lieu d'attendre que l'unité travée ligne génère des valeurs interdite. Les valeurs critiques du courant de la travée ligne sont supérieures à 600 et ceux de la tension sont inférieurs à 170, comme c'est présenté dans la figure suivante.

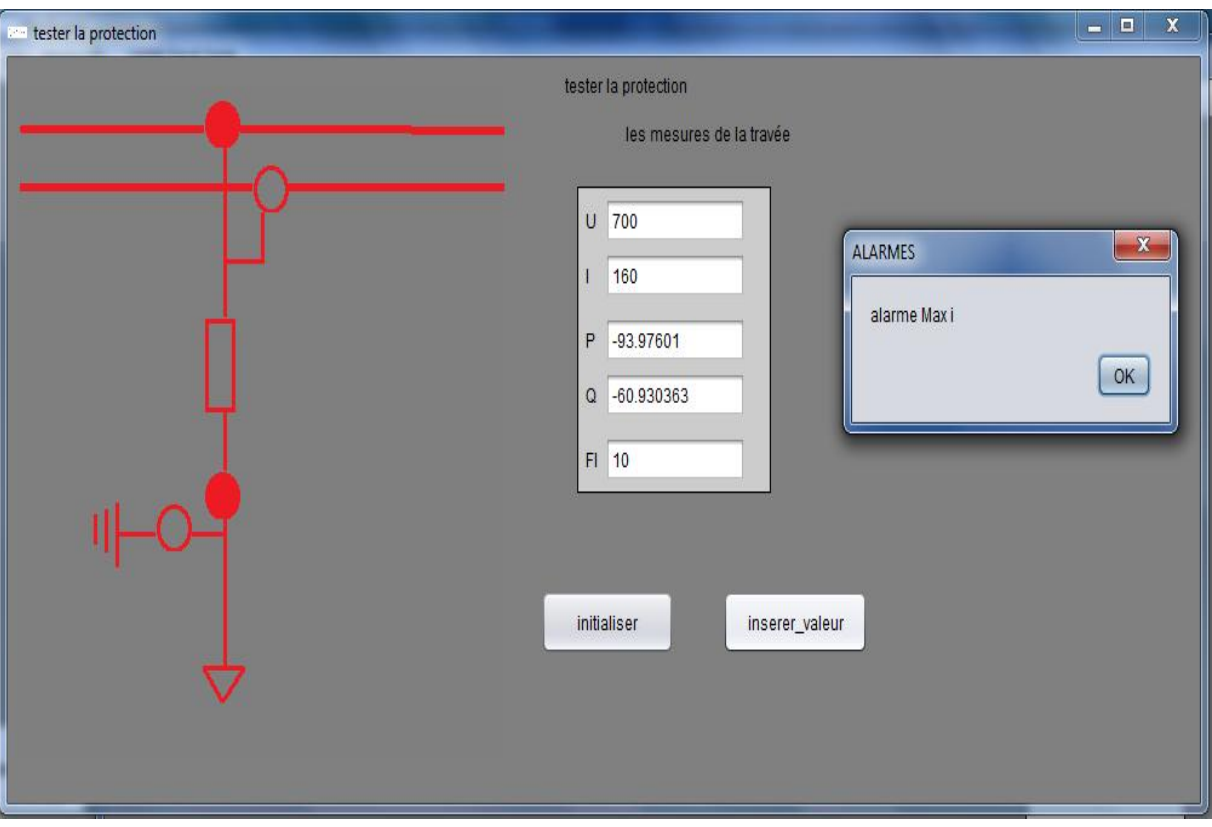

## **Figure III.8 : L'interface du test de la protection**

## **III.4.3. L'application unité de travée transfo**

Cette application a presque le même rôle que l'application unité de travée ligne, à la différence que l'unité travée transfo à comme rôle 'abaisseur'. Or, elle fait abaisser la tension entrante à une valeur minimale destinée à la distribution

Cette interface qui est illustré dans la Figure III.9, contient des fonctionnalités semblables aux celles de l'unité travée ligne. Dans cette partie nous allons expliquer que les fonctionnalités qu'offre cette application.

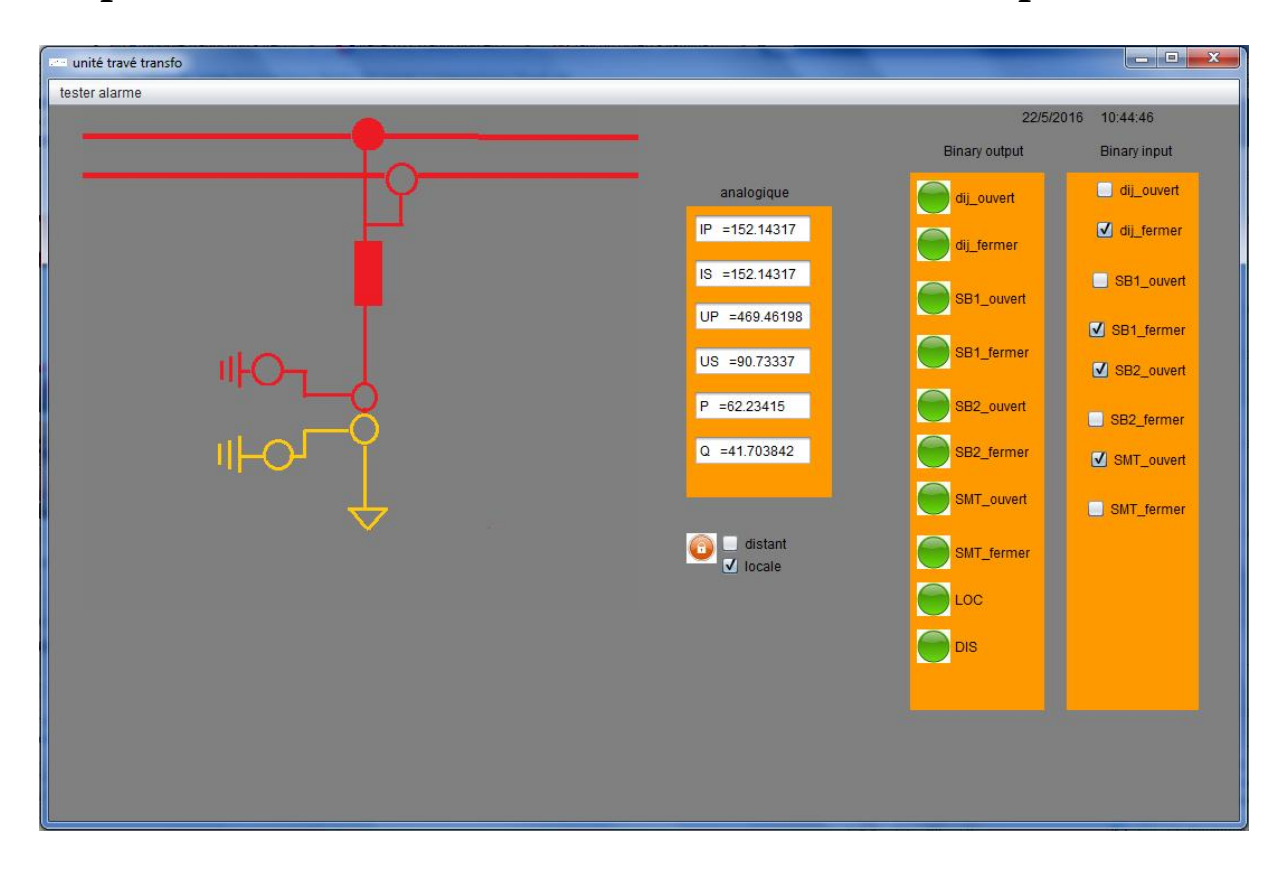

## **Figure III.9 : L'interface de l'unité travée transfo**

#### **III.4.3.1. Définir le mode commande**

Même fonctionnalité que pour les autres modules.

#### **III.4.3.2. Commander travée transfo**

Une fois le mode commande local de cette travée est sélectionné, l'exploitant peut commander localement ces composants, donc cela lui permet :

- D'ouvrir et fermer le sectionneur.
- D'ouvrir et fermer le disjoncteur.
- D'ouvrir et fermer le sectionneur mise à la terre.

#### **III.4.3.3. Suivi de l'affectation des commandes**

Cette opération est la même que celle réalisé par l'unité de travée ligne, elle simule l'affection des commandes locales ou distantes.

#### **III.4.3.4. Suivie des informations**

Comme dans l'application unité de travée ligne, unité de travée transfo affiche l'état des composants de la travée ligne si ils sont ouvert ou fermé

52

### **III.4.3.4.1. Les mesures analogiques**

- $\checkmark$  L'unité travée transfo affiche les valeurs des mesures de la travée transfo
- $\checkmark$  Abaisse la valeur entrante de la tension à une valeur minimale
	- o **IP =**le courant principale.
	- o **Is**=le courant secondaire.
	- o **up=**la tension principale.
	- o **Us=** la tension secondaire**.**
	- o **p=**la puissance active
	- o **Q=**la puissance réactive
- Pour simuler les mesures nous avons utilisé la méthode *random ()* qui génère des valeurs aléatoires.

#### **III.4.3.5. La protection de la travée transfo**

L'unité travée transfo affiche des valeurs aléatoires chaque seconde. La partie protection travaille en parallèle et surveille ses mesures, lors de la détection d'un défaut l'unité travée transfo fait :

- $\checkmark$  Ouvrir le disjoncteur, cela est indiqué par le changement de l'icône du bouton disjoncteur, et aussi par la partie input où le jchekbox « dij\_ouvert » sera sélectionné.
- $\checkmark$  Afficher un panneau qui indique le type de l'alarme.
- $\checkmark$  Envoyé un signal au poste distant pour afficher en rouge les information de l'alarme, afin d'avertir l'exploitant distant, comme c'est indiquer dans la partie précédente.

#### **III.4.3.6. Le teste de la protection**

Cette interface est supplémentaire et a le même objectif que l'interface de test de la protection de l'application unité de travée ligne. Les valeurs critiques du courant de la travée transfo sont, quand le courant principal est différent du courant secondaire. Comme c'est présenté dans la figure suivante.

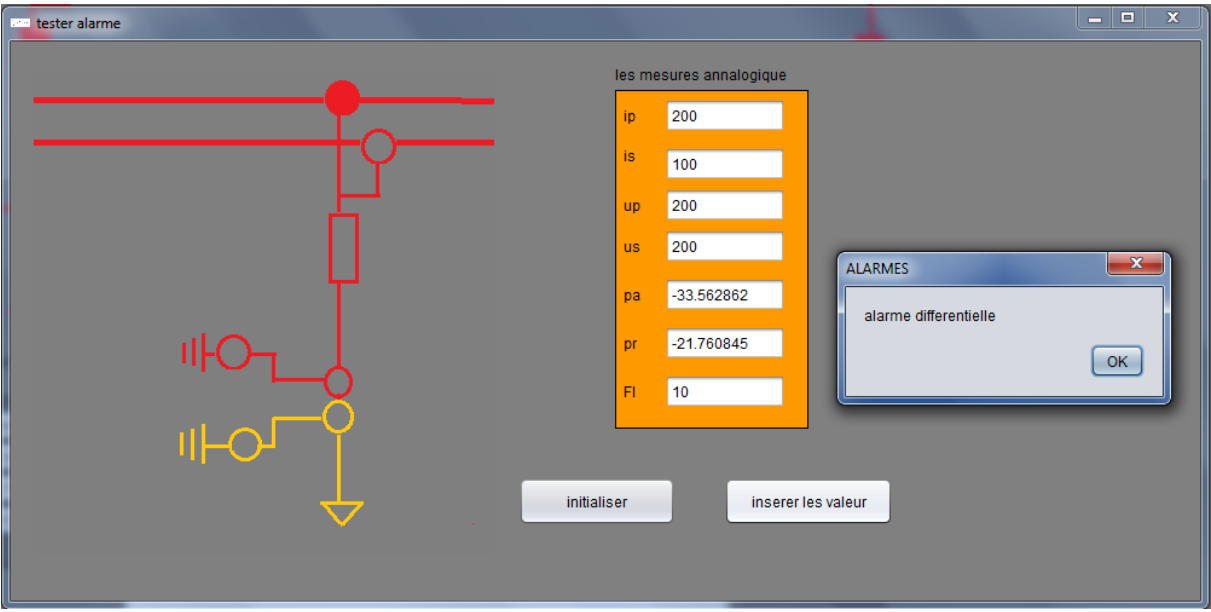

**Figure III.10 : L'interface du test de la protection**

# **III.5. Conclusion**

Dans ce chapitre nous avons présenté le système développé. Cela en expliquant le fonctionnement des trois modules de notre système et leurs rôles comme nous avons précisé dans le chapitre précédent. Notre système permet aux nouveaux apprenants de l'entreprise de s'entrainer et d'apprendre à bien maitriser le système réel lors de son utilisation.

L'implémentation a été réalisée en utilisant le langage de programmation JAVA et l'environnement netbeans.

#### **Conclusion générale**

La supervision SCADA est une solution très performante pour la commande des systèmes industriels, il intègre une interface utilisateur permettant à l'opérateur de superviser les travées à partir d'un tableau de bord virtuel comportant des boutons, des alertes et toutes les données dont il a besoin pour la prise de décision.

Dans ce travail nous avons élaboré un système de simulation d'automation des sous station électriques autrement dit de contrôle commande SCADA. Cela, grâce aux connaissances acquises sur le terrain durant notre période de stage pratique passée au sein de l'entreprise GRTE\_HASSI MESSAOUD. SCADA est utilisé par cette dernière afin de contrôler le transit de l'énergie, protéger le réseau de transport de l'électricité et assurer la continuité de service.

Notre système *SimSCADA*, va permettre aux apprenants et aux nouveaux employés de l'entreprise de s'entrainer et d'apprendre à bien maitriser le système réel, *SCADA,* lors de son utilisation. *SimSCADA* est un système distribué, composé de trois modules où chacun d'entre eux est sur trois machines. Ces trois applications offrent plusieurs fonctionnalités tels que la possibilité de contrôler et surveiller les travées localement et à distant, la visualisation locale et distante des informations comme les mesures, les états des travées et les alarmes. Toutefois, *SimSCADA* ne simule pas toutes les fonctionnalités qu'offre *SCADA*. Cela est dû à une contrainte de temps.

Nous espérons que notre logiciel de simulation conçu puisse être fiable et s'adapte le mieux que possible à l'initiation des agents de GRTE pour une meilleure exploitation du réseau de transport d'énergie électrique.

Comme perspectives, il sera intéressant de compléter *SimSCADA* de toutes les fonctionnalités de SCADA. Cela en y intégrant le reste des éléments du réseau électrique. Il ne faut noter que ce dernier est vaste et très riche en composants, cela vas aider de plus en plus les nouveaux employés de l'entreprise.

# **Références bibliographique**

## **Bibliographie**

[3] : Mémoire de fin d'étude, système numérique de contrôle et protection du réseau électrique, zerara zakaria ,harkat amine, 2008.

[6] : Mémoire de fin d'étude, CALCUL DES PROTECTIONS D'UNE LIGNE DE TRANSPORT ELECTRIQUE HTB-220KV, CHERIF Med Foudhil, CHERIF KhayrEddine, 2014

[8] : Technologie électrique, BEP M.S.M.A

[9] : Elia, procédure IGSP, 2011.

[11] stage de formation unite de traveeREC 670.

[12] : Edition Schneider Electric, Cahier technique n° 194 : Transformateurs de Courant : comment les spécifier, Paola FONTI, 2001

[13] : DUNOD, SYSTÈMES TEMPS RÉEL DE CONTRÔLECOMMANDE Conception et implémentation, Francis Cottet Emmanuel Grolleau.

[14] : Société de distribution de l'électricité et du gaz d'alger, Le système de télé conduite du réseau de distribution électricité moyen tension de la Société de Distribution D'Alger (SDA)

[17] : Intégration de données avec les outils ETL, CHAMBI Hadjira et RIHANE Hesna

[19] : laurent-audibert.developpez.com

[20] : UML 2 2e édition, Benoît CHARROUX, Aomar OSMANI, Yann THIERRY-MIEG

[21] : CNAM, Introduction à UML 2.0 F.-Y. Villemin

[25]:Développons en Java 1999-2016 Jean-Michel DOUDOUX.

# **Web graphique**

[1] [:http://www.grte.dz/](http://www.grte.dz/)

[2] :http://www.metiers-electricite.com

[4] : [http://www.legrand.fr/professionnels/les-disjoncteurs\\_2556.html](http://www.legrand.fr/professionnels/les-disjoncteurs_2556.html)

[5] [:http://sitelec.org/cours/abati/ti.htm](http://sitelec.org/cours/abati/ti.htm)

[7] : [http://www.info-3000.com/.](http://www.info-3000.com/)

[10]: Travée réseau électrique [\(http://www.etudier.com/\)](http://www.etudier.com/).

[16] :http://www.memoireonline.com/05/12/5860/m\_Elaboration-dun-systeme-dautomatismeet-de-regulation-dune-unite-daerocondenseur-de11.html

[18] :http://www.zdnet.fr/telecharger/logiciel/visual-paradigm-suite-39130080s.htm

[22] :http://www.connaissancedesenergies.org/fiche-pedagogique/reseau-intelligent-smartgrid

[23] : Qu'est-ce que la technologie Java (https://www.java.com/fr/download/faq/whatis\_java.xml)

[24] : Gestion des patients dans une clinique en Java**,** Samar BAKOBEN, 2009. (http://www.memoireonline.com/02/12/5343/m\_Gestion-des-patients-dans-une-clinique-en-Java5.html)

 $\begin{array}{|c|c|} \hline \rule{0.2cm}{0.2cm} & 58 & \end{array}$